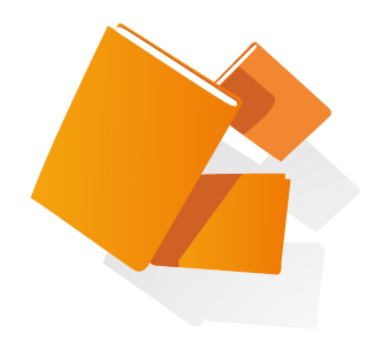

# **Flujos de trabajo en el repositorio**

### **Flujo de trabajo**

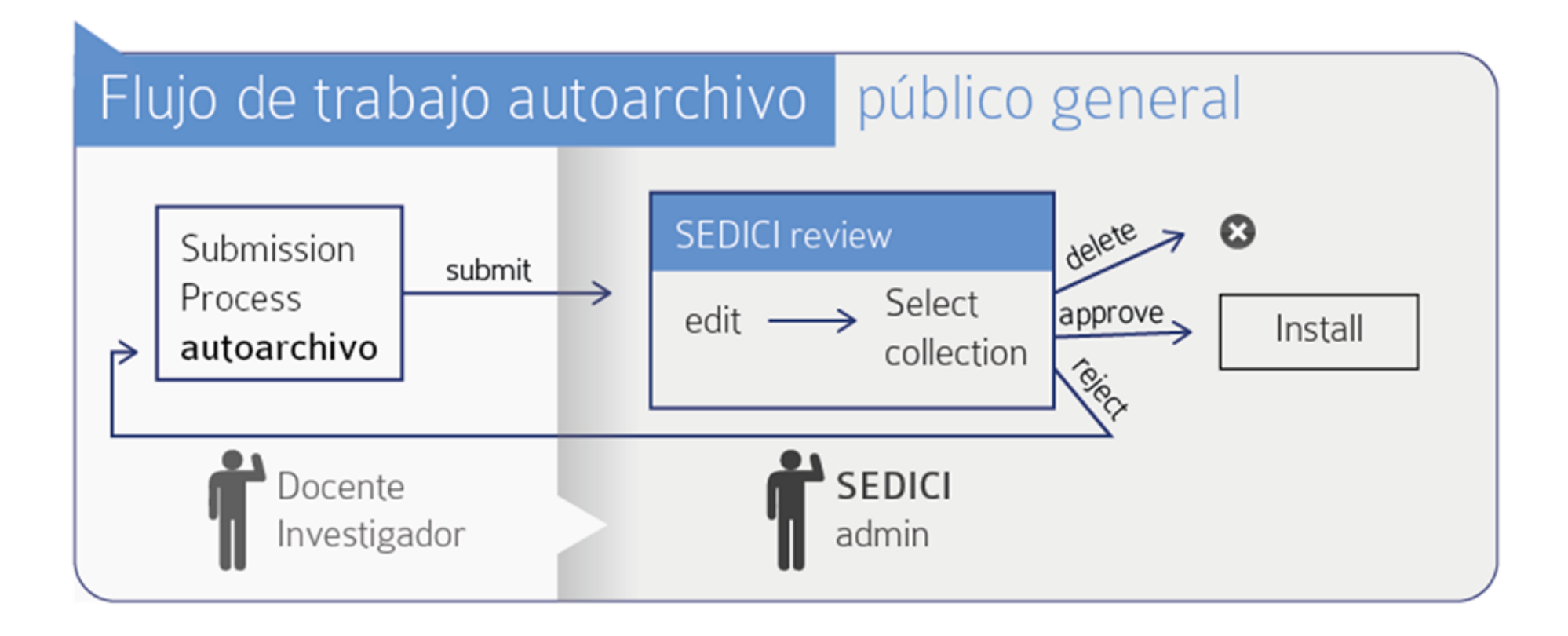

### **Flujo de trabajo**

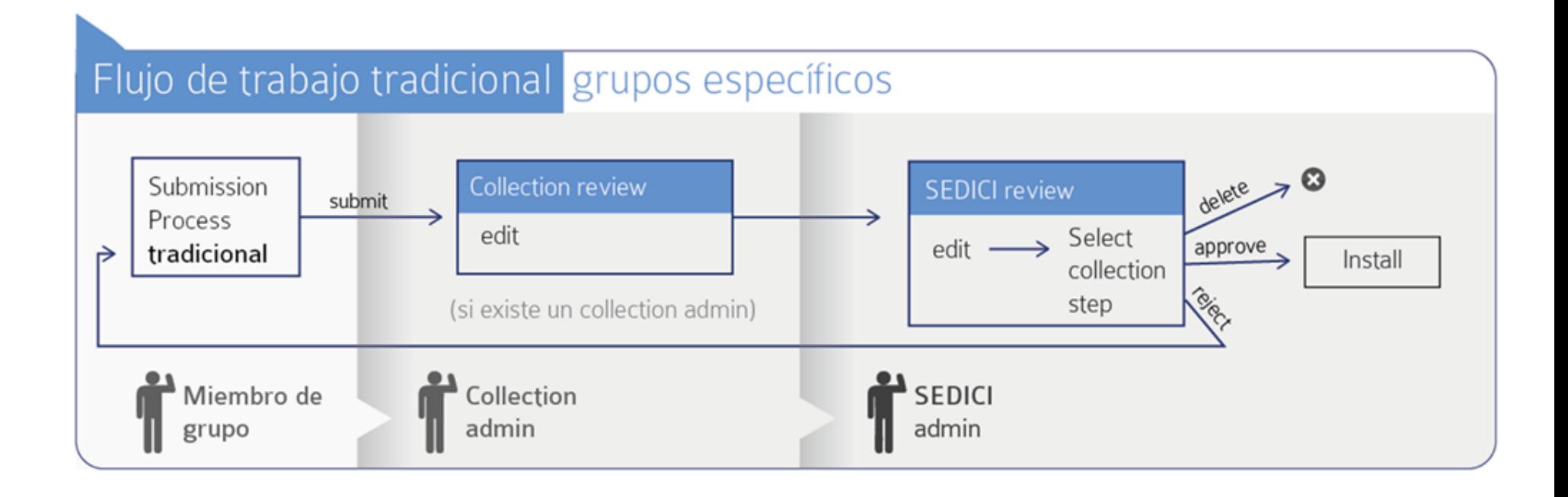

# Autoarchivo en SEDICI

El **autoarchivo** es la forma más fácil y rápida de colaborar con el repositorio. Mediante un **formulario de cinco pasos**, cualquier docente o investigador puede subir su material, que luego será catalogado y depositado en la colección que corresponda.

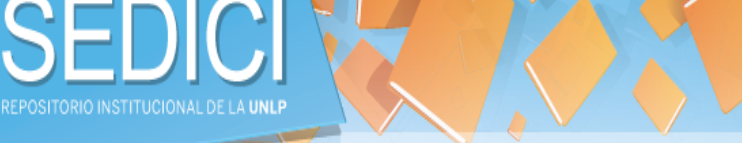

Inicio Buscar material Subir material Institucional Preguntas frecuentes Contacto

#### Información acerca de cómo agregar trabajos en la página web del repositorio

#### **Buscar material**

Busque entre los mas de 43000 recursos disponibles en el repositorio

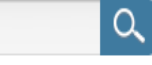

Subir material

Suba sus trabajos a SEDICI, para mejorar notoriamente su visibilidad e impacto

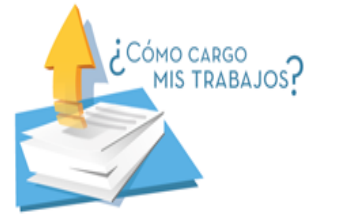

#### Cómo agregar trabajos

Contribuir con material en SEDICI es muy fácil. El alumno, docente o investigador de la UNLP interesado en difundir sus trabajos a través del repositorio institucional puede optar por una de las siguientes modalidades:

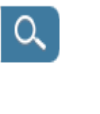

Realizar autoarchivo. La ventaja de esta opción es que puede realizar el trámite completo desde la comodidad de su casa y en cualquier momento. Para ello, el autor debe iniciar sesión en el sitio (si aún no es usuario, puede registrarse aquí) y luego acceder a la sección de "Carga de documentos". Allí, el sistema lo quiará por una serie de sencillos pasos que incluyen completar un formulario con los datos de la obra a agregar, la aceptación de la Licencia de distribución no exclusiva y la elección de la licencia de uso pertinente. Una vez que SEDICI recibe el material, tras chequear que todo esté en condiciones, a la brevedad será publicado en el repositorio y el autor será debidamente notificado.

Concurrir personalmente a las oficinas de SEDICI y llevar copia digital o en papel de sus trabajos y la Licencia de distribución no exclusiva, completada de puño y letra en tinta azul. Tras la recepción de los mismos, a la brevedad el material será publicado en el repositorio.

Para más información, visitar nuestra publicación sobre autoarchivo en nuestro blog.

Por cualquier duda o inquietud, escribir a info@sedici.unlp.edu.ar, utilizar el formulario de contacto web o llamar al 0221-4236677/6696 (interno 141).

Por consultas legales dirigirse a la Dirección de Propiedad Intelectual de la UNLP.

# Autoarchivo en SEDICI

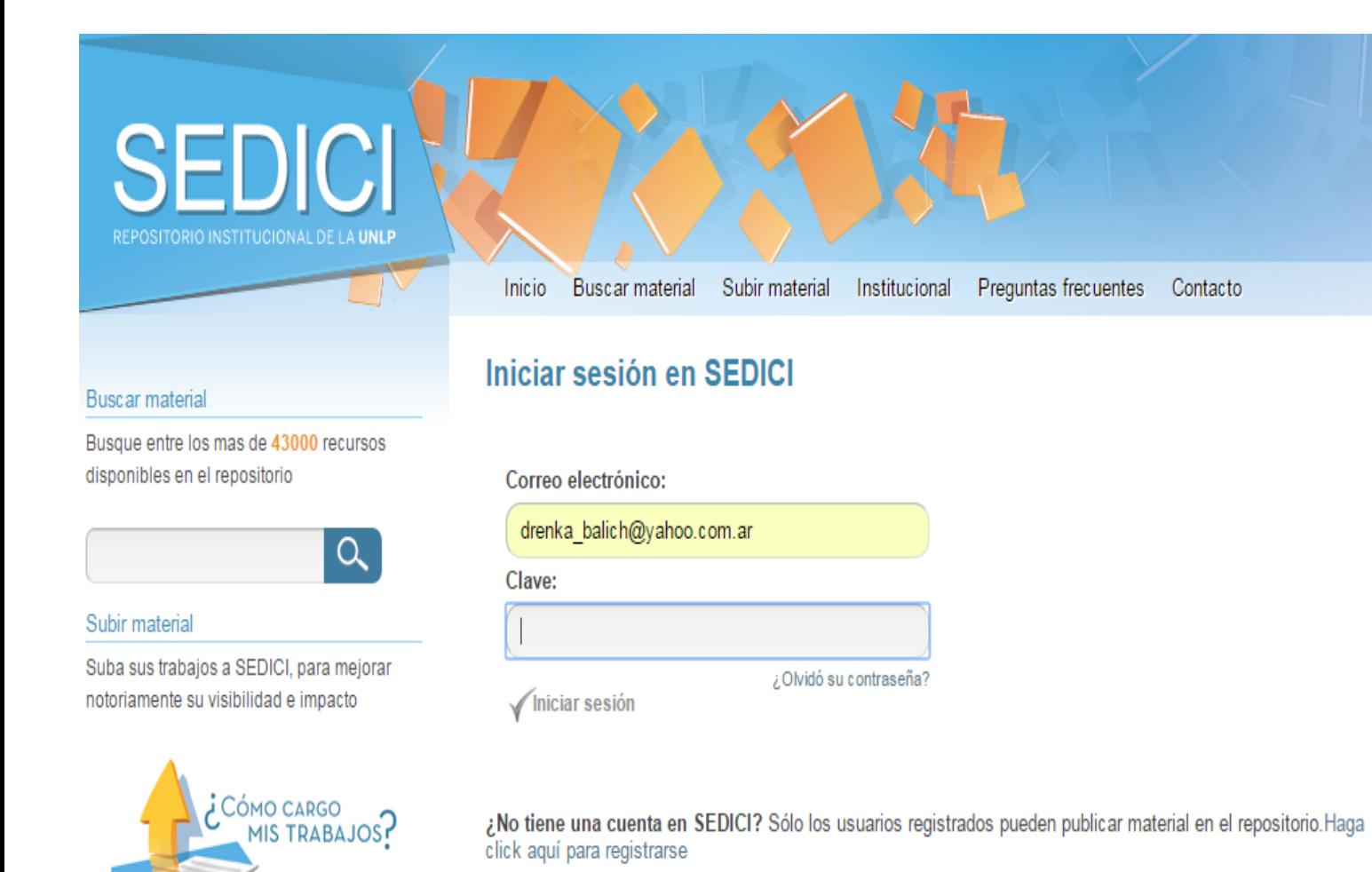

**Si ya se dispone de una cuenta de usuario en el sitio, debe ingresar su email y contraseña elegida. De lo contrario, debe hacer clic en el enlace "Haga clic aquí para registrarse". El sistema le solicitará un e-mail válido y algunos datos para concretar el registro.** 

### Autoarchivo en SEDICI: Inicio de la carga

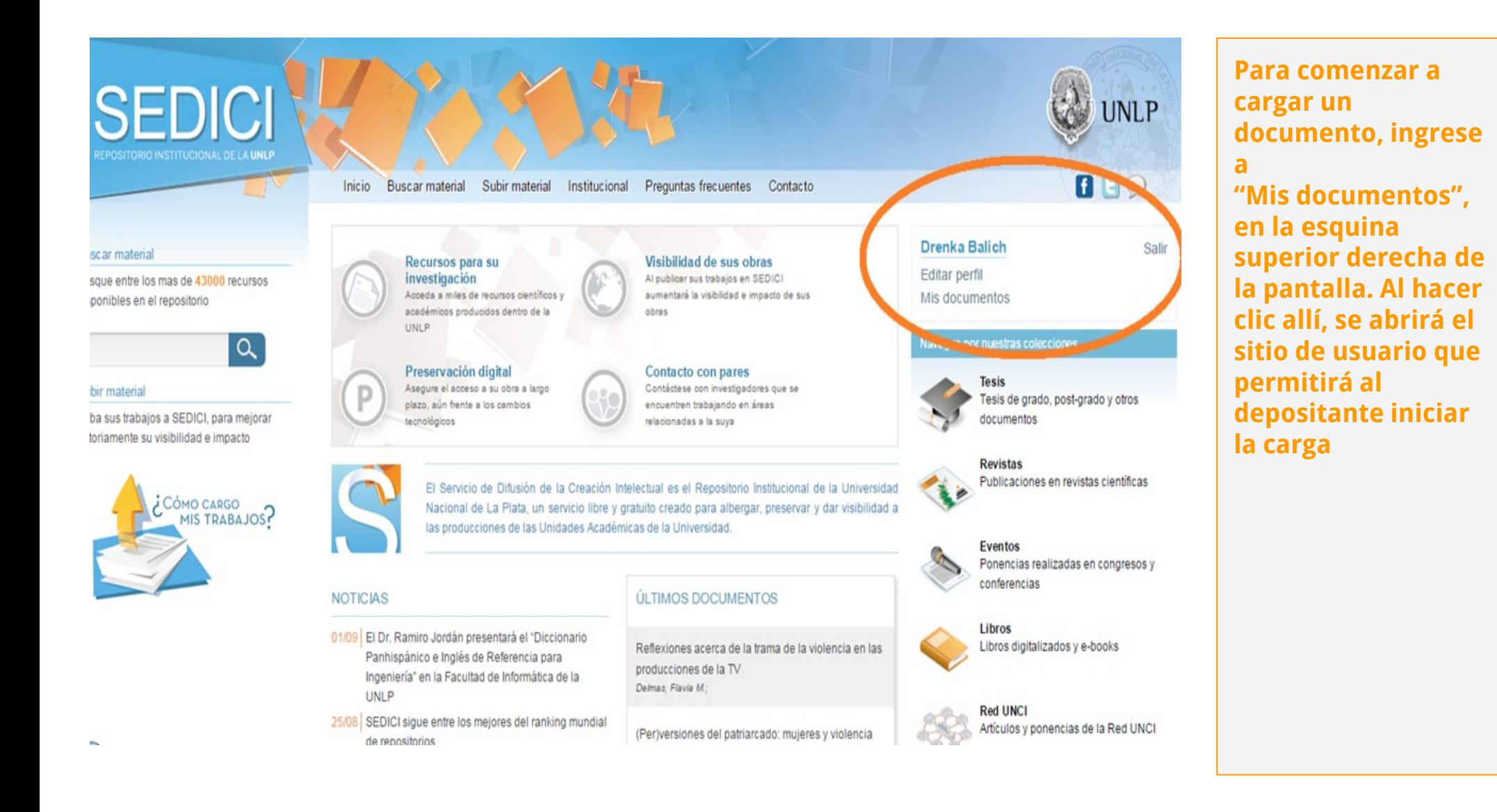

# Autoarchivo en SEDICI: Inicio de la carga

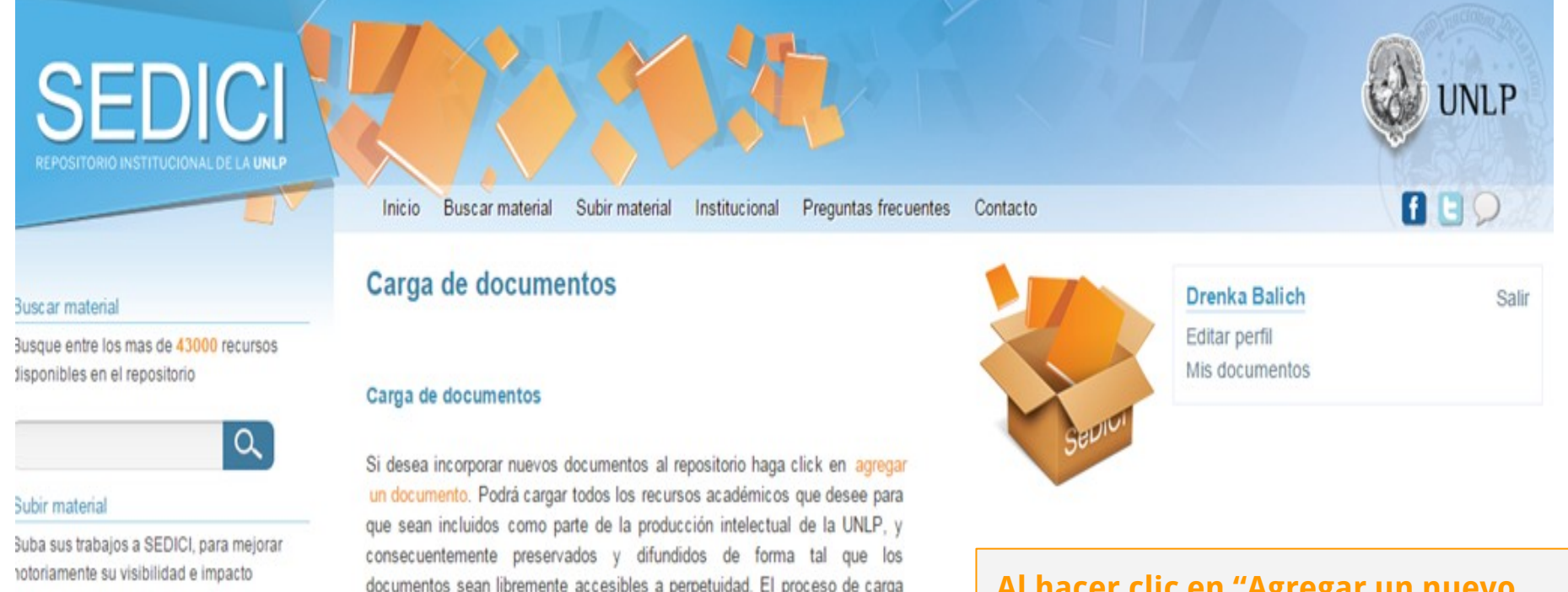

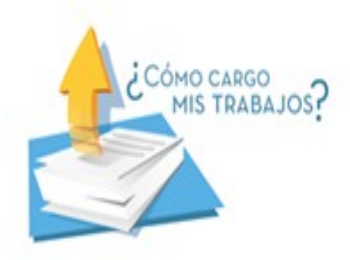

documentos sean libremente accesibles a perpetuidad. El proceso de carga consiste en una serie de pasos simples que no debería demandar más de unos pocos minutos.

**Al hacer clic en "Agregar un nuevo documento" se abrirá el formulario de carga, que consta de cinco pasos, en los que se completa la información básica del documento que se desea depositar**

#### Envío de ítems

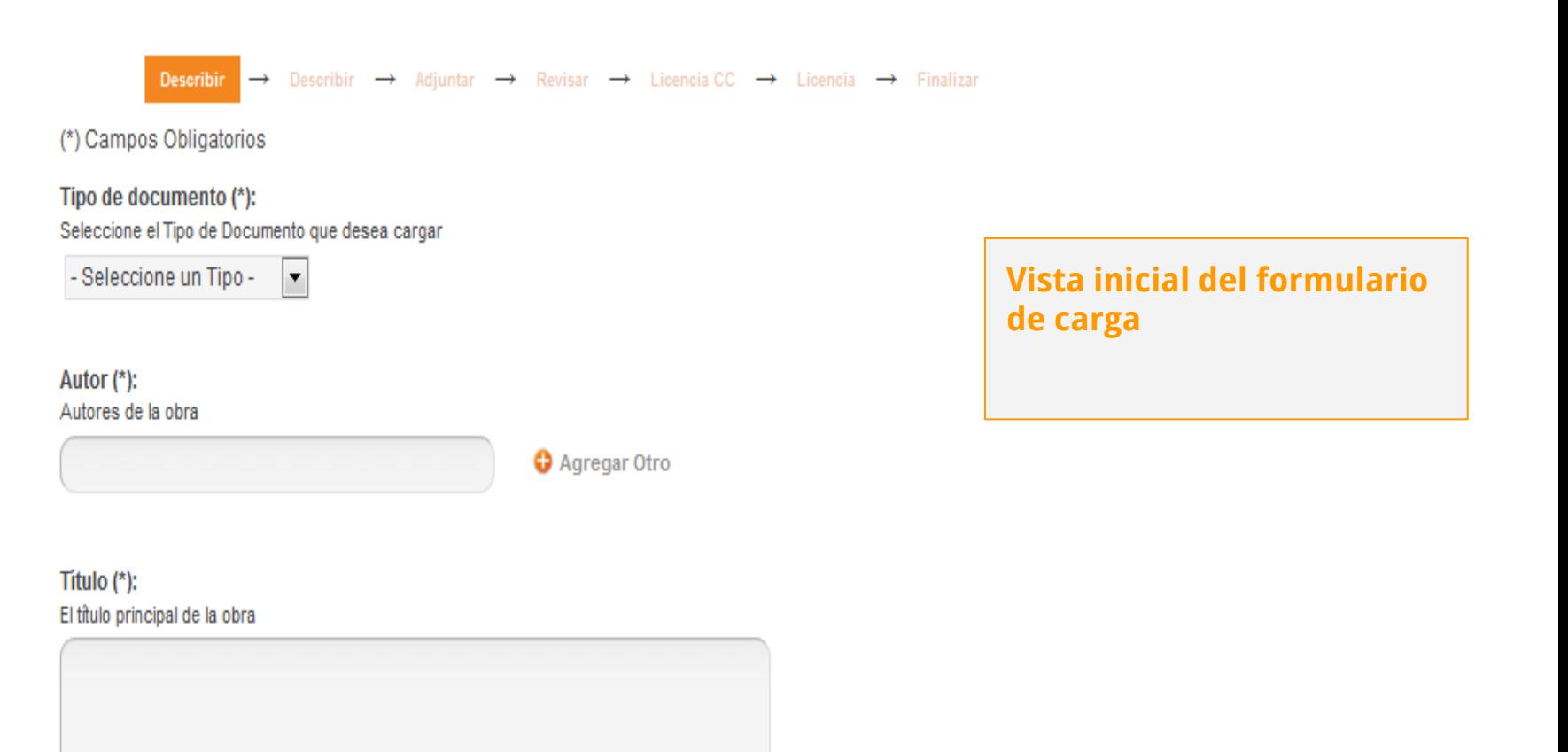

#### Fecha de Publicación:

with a state of the state

Fecha en la que la obra fue publicada en una revista, libro, etc. No debe confundirse con la fecha de entrega o defensa de una tesis, que debe cargarse en el campo Fecha de Presentación. Los valores posibles para este campo son día/mes, mes/año o día/mes/año.

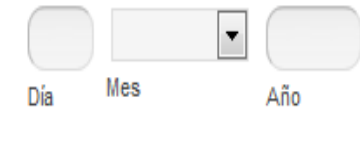

 $\sim$ 

# Autoarchivo en SEDICI: Inicio de la carga

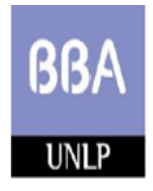

Bachillerato de Bellas Artes - UNLP **ESPACIO DE PRODUCCIÓN DISCIPLINAR - CIENCIAS SOCIALES** 

El uso de fuentes y metodologías en Ciencias Sociales:

Guía para el análisis de discursos

Ficha de cátedra elaborada por las docentes Guillermina Guillamón y Sabrina Rosas.

**Objeto de aprendizaje tomado como ejemplo para realizar el autoarchivo. Ficha de cátedra elaborada por docentes del Bachillerato de Bellas Artes de la UNLP**

# Autoarchivo en SEDICI: Paso 1 (Carga)

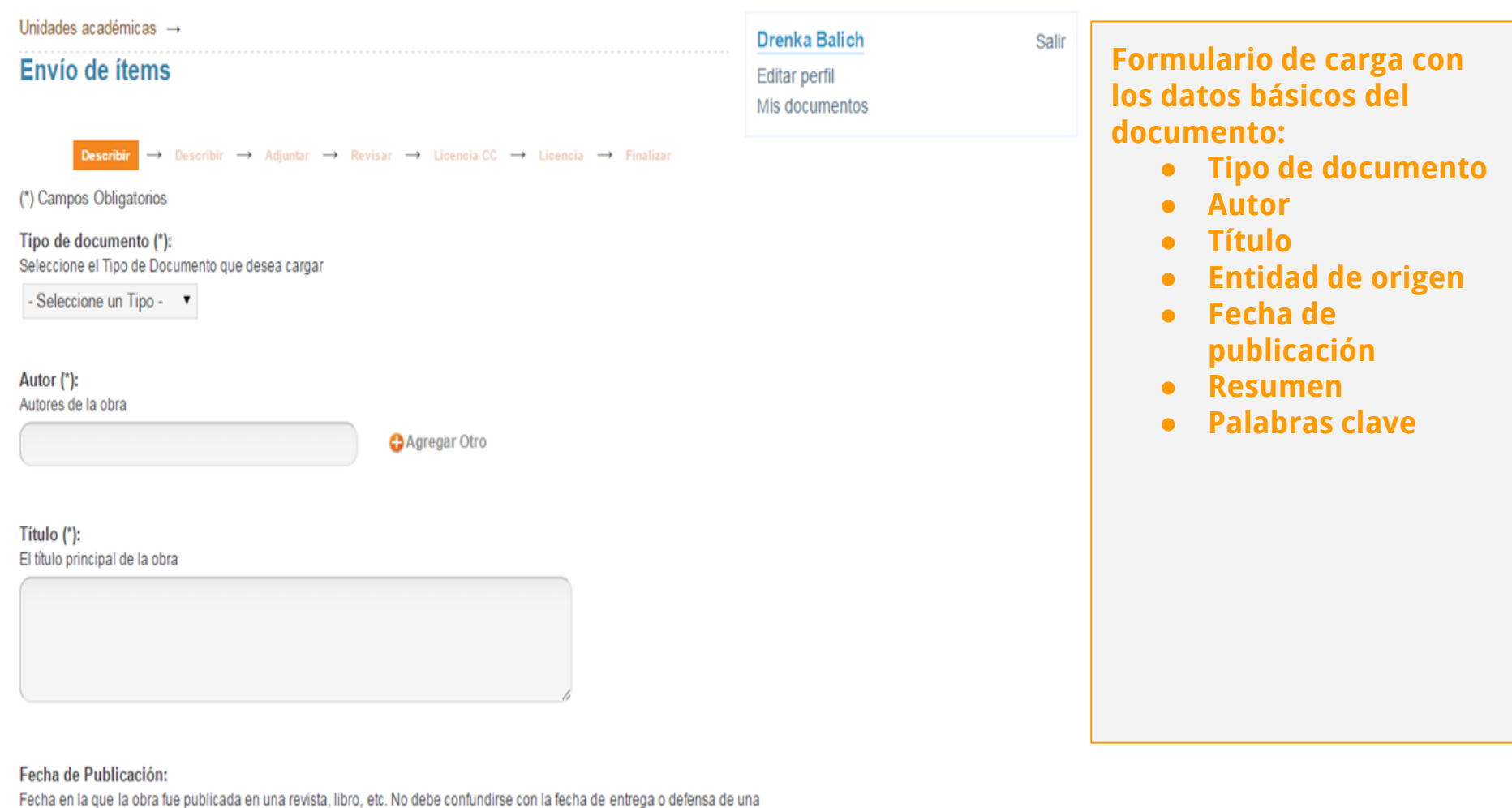

tesis, que debe cargarse en el campo Fecha de Presentación. Los valores posibles para este campo son día/mes, mes/año o día/mes/año.

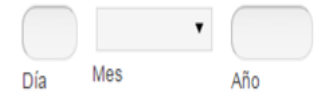

# Autoarchivo en SEDICI: Paso 1 (Carga)

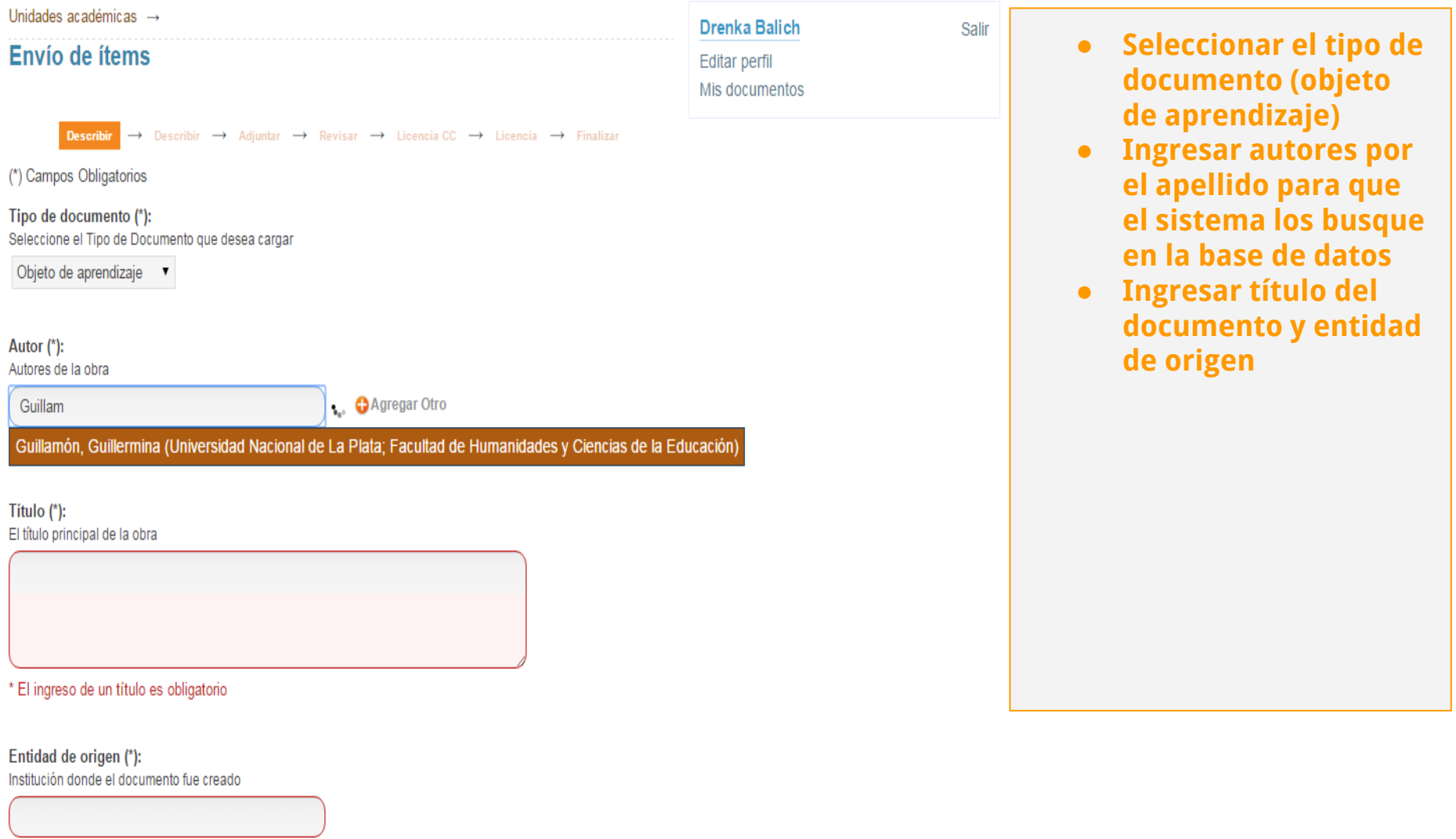

\* Debe seleccionar la institución de origen del documento

## Autoarchivo en SEDICI: Paso 1 (Carga)

Seleccione el Tipo de Documento que desea cargar

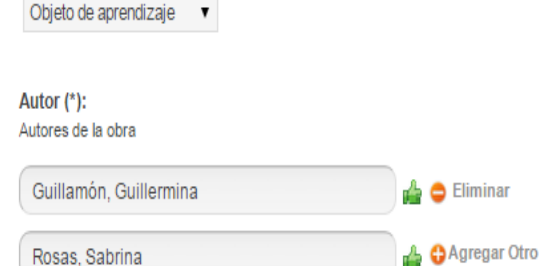

#### Título  $(*)$ :

El título principal de la obra

El uso de fuentes y metodología en Ciencias Sociales: Guía para el análisis de discursos

**Datos cargados y** validados por el sistema

#### Entidad de origen (\*):

Institución donde el documento fue creado

Bachillerato de Bellas Artes "Prof. Francisco A. De

#### Resumen:

#### Resumen de la obra

La utilización del análisis del discurso (AD) como metodología permite abordar textos -sean éstos escritos u orales-como eventos discursivos desde su tridimensionalidad. Esto supone entenderlas como: - una pieza de texto - en tanto producto oral o escrito de una producción discursiva--una instancia de práctica discursiva -como práctica que se inserta en un contexto social particular-- una instancia de práctica social -que si bien es determinada y configurada por procesos y acciones sociales, instituciones y por las propias estructuras sociales particulares de cada sociedad, el discurso puede contribuir a reproducirlas o, por el contrario, transformarlas-.

# Autoarchivo en SEDICI: Paso 2 (Carga)

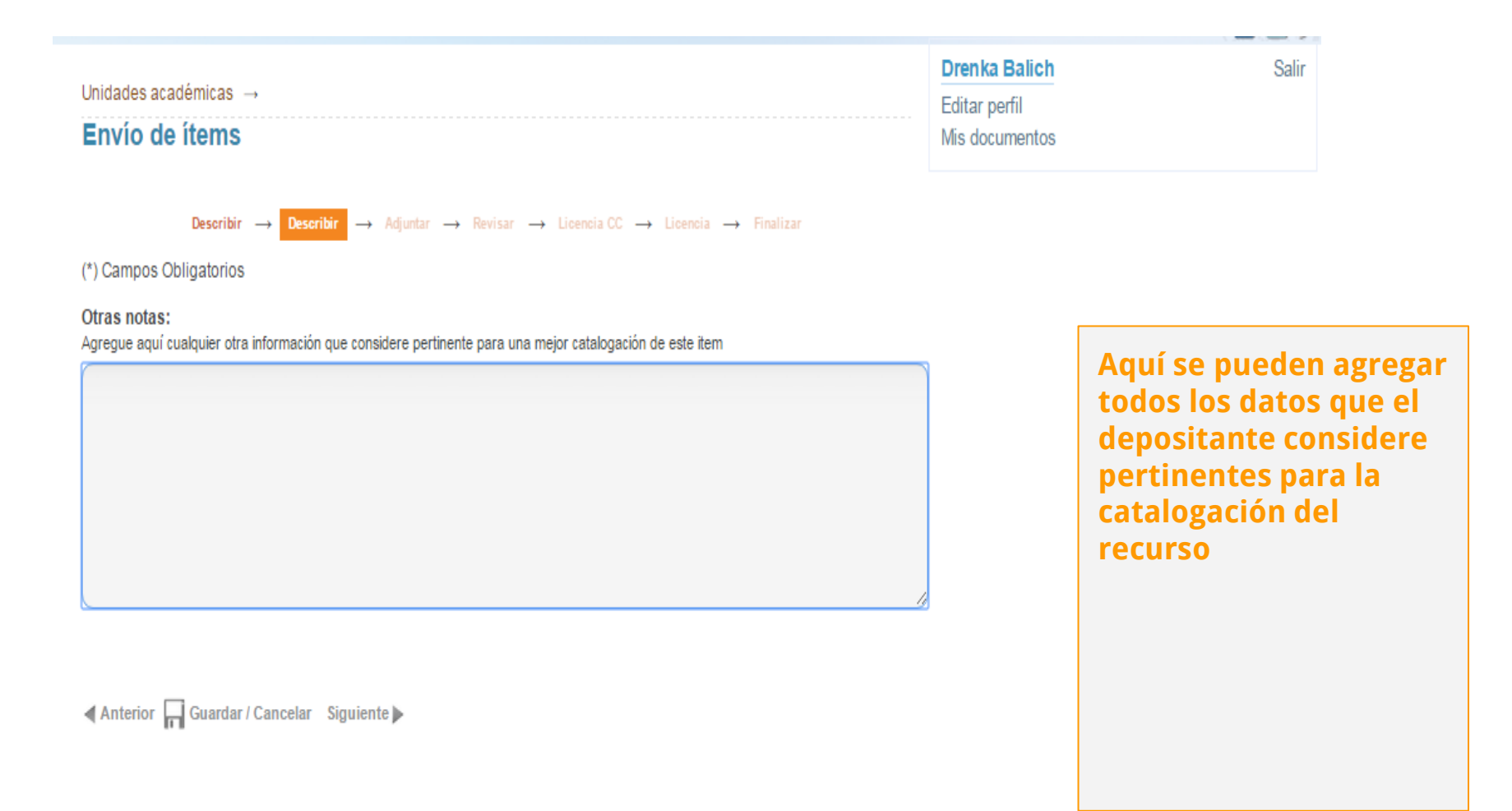

# Autoarchivo en SEDICI: Paso 3 (Adjuntar)

Drenka Balich

Editar perfil Mis documentos

Unidades académicas ->

#### Envío de ítems

**Describir**  $\rightarrow$  **Describir**  $\rightarrow$  **Adjuntar**  $\rightarrow$  Revisar  $\rightarrow$  Licencia CC  $\rightarrow$  Licencia  $\rightarrow$  Finalizar

Nota: Si precisa que su obra se mantenga oculta temporalmente puede solicitar el embargo de la misma durante 3, 6, 12, 18 o 24 meses, correderos a partir de la fecha de presentación del trabajo. La UNLP y el Repositorio SEDICI apovan fervientemente el acceso abierto a la producción científico-académica y por tanto RECOMIENDAN NO aplicar esta restricción a no ser que resulte estrictamente necesario por patentes pendientes, convenios de confidencialidad y casos similares. Tenga en cuenta que el depósito de su tesis en el repositorio no lo inhabilita a realizar publicaciones derivadas con calidad de inédito: una obra derivada NO es la obra original

A fin de aplicar esta restricción, deberá adjuntar en este paso una nota de solicitud de embargo que justifique debidamente la solicitud (ver modelo Aqui).

**Adiuntar Number Archivo:** Presion el botón "Examinar...", para seleccionar un rechivo de su computadora. Recuerde que puede subir archivos en for latos editables (Word, OpenOffice, etc), nosotros lo concartiremos en archivos bloqueados aptos para publicación (pdf) Seleccionar archivo Guillamón y ... cátedra.pdf

Descripción del archivo:

Si lo desea, puede describir brevemente el archivo. Por ejemplo: "Nersión original en word", "Tapa", "Documento completo", etc.

Ficha de cátedra

**O** Subir Archivo

Almarior Guardar / Cancelar Siguiente

En este paso se adjuntan los documentos que conforman el recurso, Pueden adjuntarse tantos como sean necesarios, haciendo clic en "Subir archivo". En la descripción del archivo debe colocarse una levenda que lo identifique

Salir

## Autoarchivo en SEDICI: Paso 4 (Revisar)

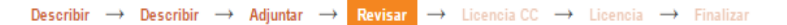

#### Descripción del ítem

Tipo de documento (\*): Obieto de aprendizaje

Autor (\*): Guillamón, Guillermina

Autor (\*): Rosas, Sabrina

Título (\*): El uso de fuentes y metodología en Ciencias Sociales: Guía para el análisis de discursos Entidad de origen (\*): Bachillerato de Bellas Artes "Prof. Francisco A. De Santo"

#### Resumen:

La utilización del análisis del discurso (AD) como metodología permite abordar textos -sean éstos escritos u orales- como eventos discursivos desde su tridimensionalidad. Esto supone entenderlas como: - una pieza de texto –en tanto producto oral o escrito de una producción discursiva- - una instancia de práctica discursiva - como práctica que se inserta en un contexto social particular- - una instancia de práctica social -que si bien es determinada y configurada por procesos y acciones sociales, instituciones y por las propias estructuras sociales particulares de cada sociedad, el discurso puede contribuir a reproducirlas o, por el contrario transformarlas-

Palabras clave: ciencias sociales

Corregir alguno

Descripción del ítem

Corregir alguno

#### **Adjuntar archivo(s)**

Guillamón y Rosas - Ficha de cátedra.pdf - Adobe PDF (Conocido)

Corregir alguno

En este paso el depositante puede comprobar si los datos ingresados son correctos. En caso de que alguno necesite corrección o de que se haya olvidado de algo, con hacer clic en "Corregir alguno" el sistema lo devolverá al formulario de carga para hacer las correcciones o añadidos **pertinentes** 

# Autoarchivo en SEDICI: Paso 4 (Licencias)

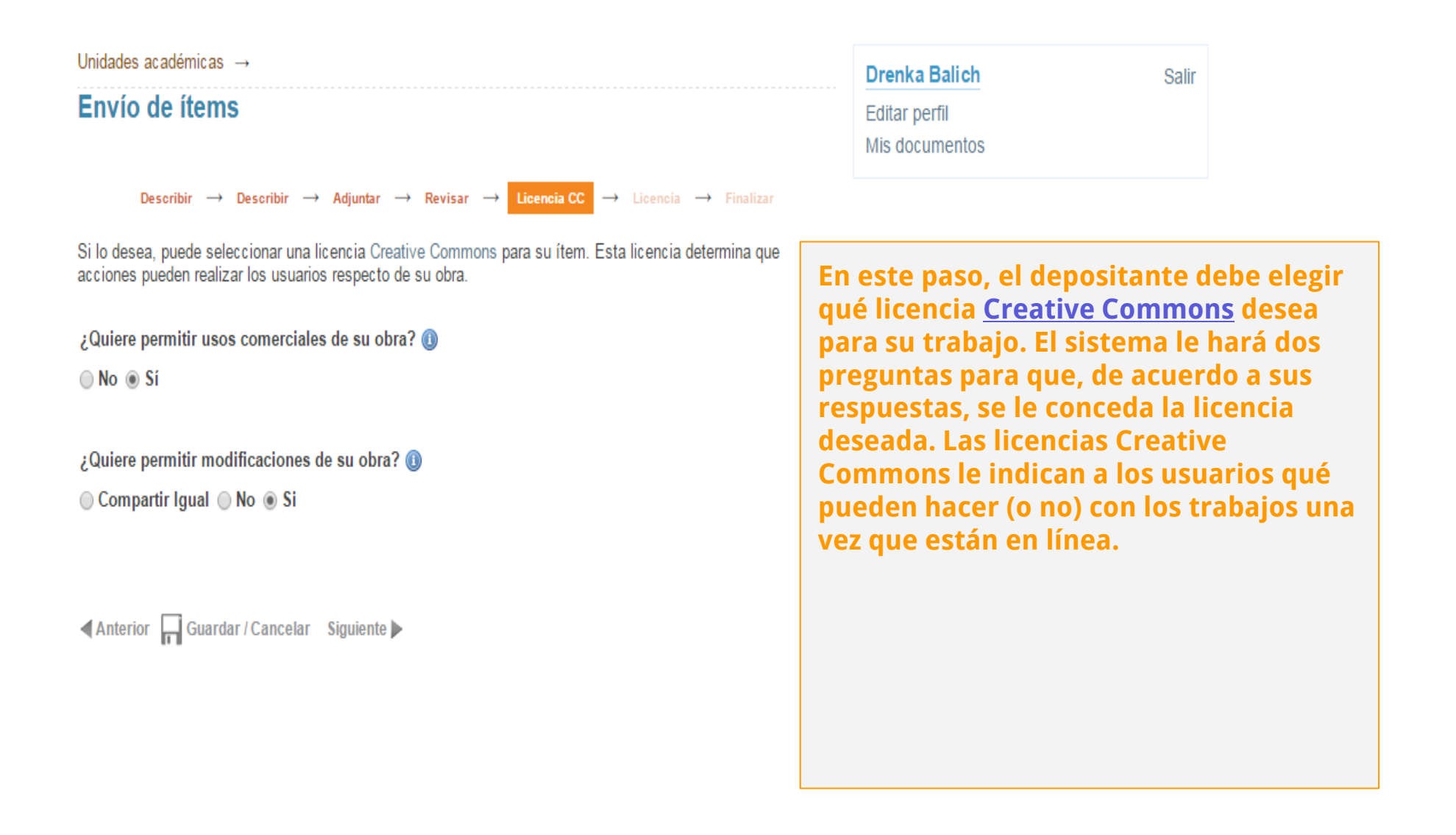

## Autoarchivo en SEDICI: Paso 4 (Licencias)

Drenka Balich

**Editar perfil** Mis documentos

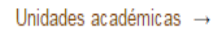

#### Envío de ítems

Describir  $\rightarrow$  Describir  $\rightarrow$  Adjuntar  $\rightarrow$  Revisar  $\rightarrow$  Licencia CC  $\rightarrow$  Licencia  $\rightarrow$  Finalizar

#### Licencia de distribución

Para permitir a la UNLP reproducir, distribuir al mundo y preservar para el futuro su obra através del SEDICI, necesitamos su conformidad en los siguientes términos.

Por favor, lea atentamente la licencia de distribución no exclusiva y si está de acuerdo marque la casilla "Conceder licencia" que se encuentra debajo del texto y pulse "Completar el envío".

#### LICENCIA DE DISTRIBUCION NO EXCLUSIVA - SEDICI Versión 1 6 - Junio 2013

El presente acuerdo se establece entre el Repositorio Institucional SeDiCI, en representación de la Universidad Nacional de La Plata, en adelante denominada "LA UNIVERSIDAD", y "Drenka Balich" ("EL TITULAR"), DECLARA que ostenta la condición de titular o co-titular de los derechos de propiedad intelectual de la obra titulada "El uso de fuentes y metodología en Ciencias Sociales: Guía para el análisis de discursos", en adelante denominada "LA OBRA".

EL TITULAR CEDE a LA UNIVERSIDAD, de forma gratuita y no exclusiva, por el máximo plazo legal y con ámbito universal, los derechos de reproducción, distribución y comunicación pública de LA OBRA por cualquier medio y soporte, y autoriza asimismo a:

Una vez elegida la licencia Creative **Commons, el sistema llevará al** depositante a la Licencia de Distribución No Exclusiva de SEDICI, la cual permite al repositorio distribuir y poner en línea el material subido. Se recomienda que se lea atentamente para conocer los derechos y obligaciones de cada una de las partes involucradas

Salir

(a) Transformar LA OBRA, únicamente en la medida en que ello sea necesario, para permitir su preservación contact the contact of the property of the contact of the contact of the contact of the contact of the contact of the contact of the contact of the contact of the contact of the contact of the contact of the contact of the control of the control of the control of the

# Autoarchivo en SEDICI: Paso 4 (Licencias)

La UNIVERSIDAD se compromete a exponer junto con LA OBRA la licencia de uso elegida por el titular y su descripción de forma textual o a partir de un enlace web público, y no asumirá responsabilidad alguna por otros usos no autorizados de LA OBRA o contrarios a la legislación vigente.

EL TITULAR podrá solicitar el retiro de LA OBRA de los Repositorios de LA UNIVERSIDAD por causa debidamente justificada y acreditada por escrito ante los responsables directos de cada repositorio. Asimismo, LA UNIVERSIDAD podrá retirar la OBRA en supuestos suficientemente justificados, o en caso de reclamaciones de terceros

#### Resumen:

Fecha de aprobacion de la presente licencia: Thu Sep 03 09:20:36 ART 2015 Usuario que aprueba la licencia: Drenka Balich (drenka balich@yahoo.com.ar) Titulo de la obra: El uso de fuentes y metodología en Ciencias Sociales: Guía para el análisis de discursos

Si desea más informacion sobre el proceso de Autoarchivo y licencias, puede visitar el siguiente Tutorial. Si **AFRICIA KAVAS** de la siguiente página de tiene alguna duda sobre la licencia, por favor, contactáctes Contacto

Conceder Licencia de distribection: : 2 (Debe conceder la licencia para completar el envío)

Tras leer la licencia de distribución de SEDICI, el depositante debe tildar la opción "Conceder licencia de distribución", o de lo contrario el envío no se completará

Anterior Guardar / Cancelar Completar el envio

# Autoarchivo en SEDICI: Envío completado

#### Envío completado

Muchas gracias por su aporte. Su envío será verificado por el personal del repositorio y luego incorporado a la colección que corresponda. Una vez que se complete con la etapa de verificación, le enviaremos una notificación por correo electrónico informándole la incorporación del recurso al repositorio de la UNLP o, si hubiera algún inconveniente, los motivos que impiden la realización del depósito.

Si lo desea, podrá verificar el estado de su envío accediendo a su sitio de usuario

Nota: En caso de haber depositado una Tesis de Posgrado, dentro de un plazo no mayor a 48 hs., se le enviará a su correo electrónico el comprobante de depósito de su tesis, necesario para la tramitación de su título.

Ante cualquier duda o inconveniente, lo invitamos a que nos escriba a info@sedici.unlp.edu.ar.

Ver todos mis documentos

Enviar otro item

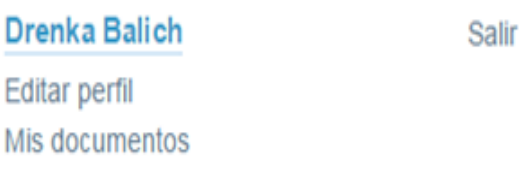

Una vez completado el envío, el sistema llevará al depositante nuevamente a su sitio de usuario, donde podrá ver el estado de su envío, ver otros envíos que haya realizado o bien realizar uno nuevo

# Autoarchivo en SEDICI: Recurso disponible

#### Recursos Educativos Abiertos → Bachillerato de Bellas Artes → Espacio de Producción Disciplinar

#### El uso de fuentes y metodologías en Ciencias Sociales

Guía para el análisis de discursos

Autores: Guillamón, Guillermina | Rosas, Sabrina

Tipo de documento: Material complementario

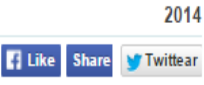

#### Resumen

La utilización del análisis del discurso (AD) como metodología permite abordar textos -sean éstos escritos u orales-como eventos discursivos desde su tridimensionalidad. Esto supone entenderlas como:

-una pieza de texto –en tanto producto oral o escrito de una producción discursiva-:

- una instancia de práctica discursiva -- como práctica que se inserta en un contexto social particular-;

- una instancia de práctica social -que si bien es determinada y configurada por procesos y acciones sociales, instituciones y por las propias estructuras sociales particulares de cada sociedad, el discurso puede contribuir a reproducirlas o, por el contrario, transformarlas,

#### Información general

Fecha de publicación: 2014

Idioma del documento: Español

Institución de origen: Bachillerato de Bellas Artes "Prof. Francisco A. De Santo"

Materias: Educación

Palabras clave: análisis del discurso; texto; análisis textual; metodología; ciencias sociales

#### Descargar archivos

Documento completo Descargar archivo (487.6Kb) - PDF

Una vez que los administradores de SEDICI reciben el envío del depositante y completan su catalogación, además de realizar tareas de preservación sobre los archivos enviados (como la conversión a PDF/A), el recurso depositado queda disponible en la colección correspondiente

Creado el: 20 de noviembre de 2014

Disponible en SEDICI desde: 20 de noviembre de 2014

# Autoarchivo en SEDICI

Para facilitar esta tarea, se ha preparado un **tutorial** que detalla cada uno de los pasos y muestra qué debe ponerse en cada campo del formulario. Dicho tutorial puede consultarse o bajarse desde aquí:

**<http://sedici.unlp.edu.ar/handle/10915/26623>**

### Flujo de trabajo diario

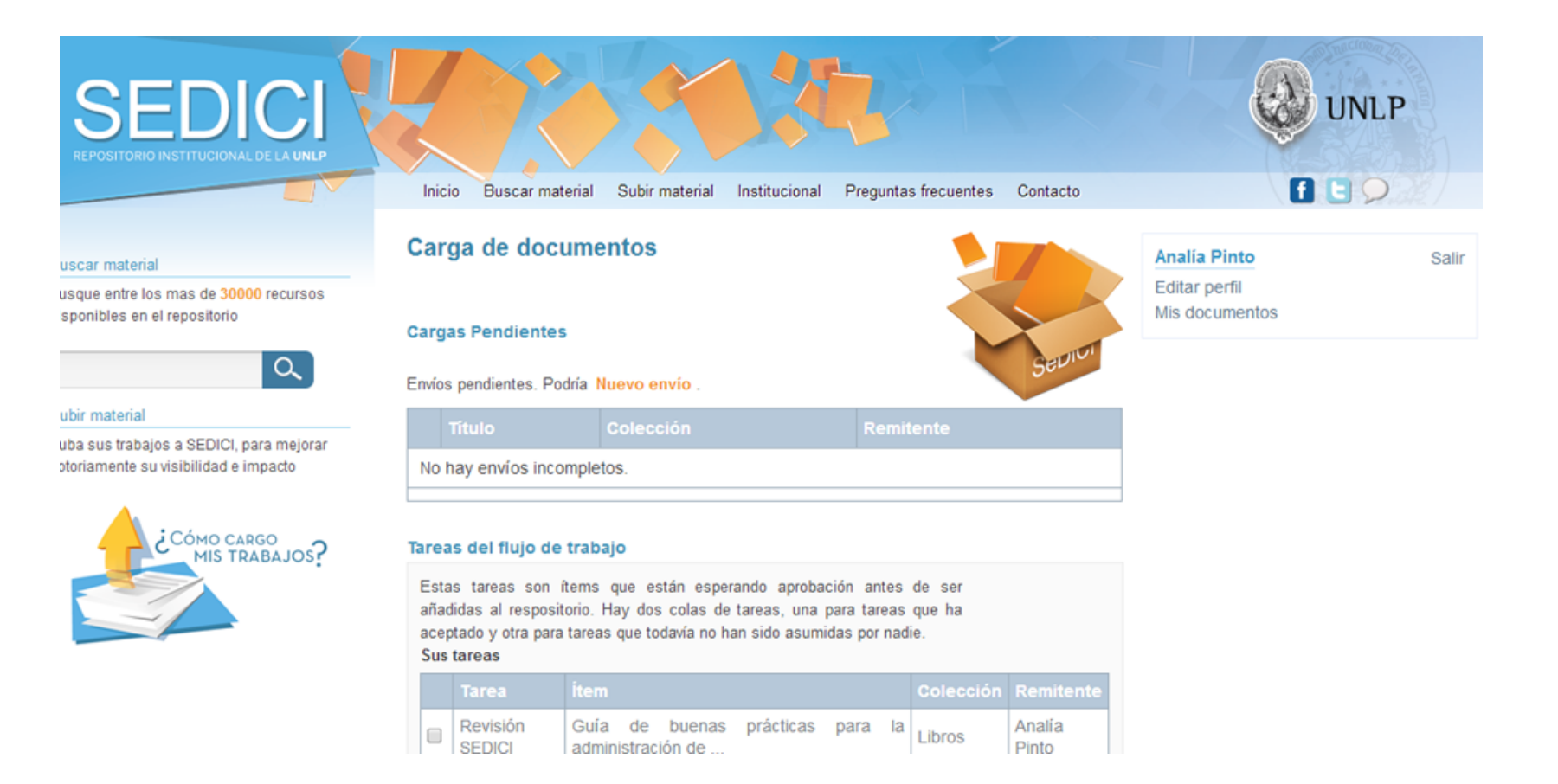

#### **Vista del workflow de un administrador del repositorio**

# **Administración** Flujo de trabajo diario

#### Tareas en cola

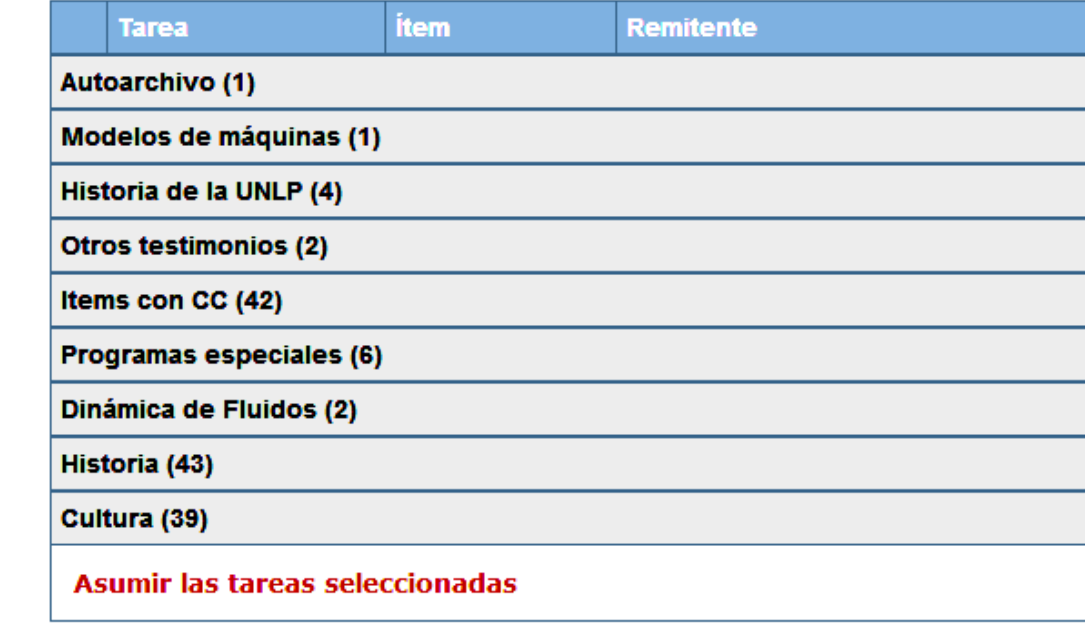

Documentos en revisión

Estos son los envíos completados que están siendo revisados por los responsables de la colección.

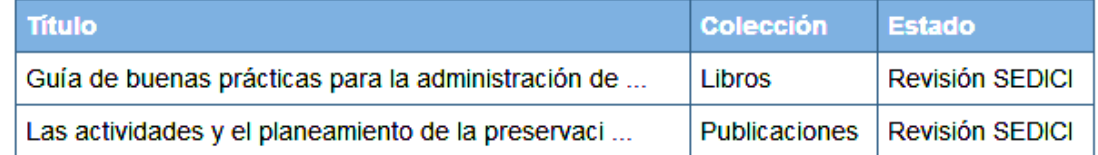

**Vista de las colecciones con items pendientes de revisión en el workflow de un administrador del repositorio**

#### Tareas cotidianas

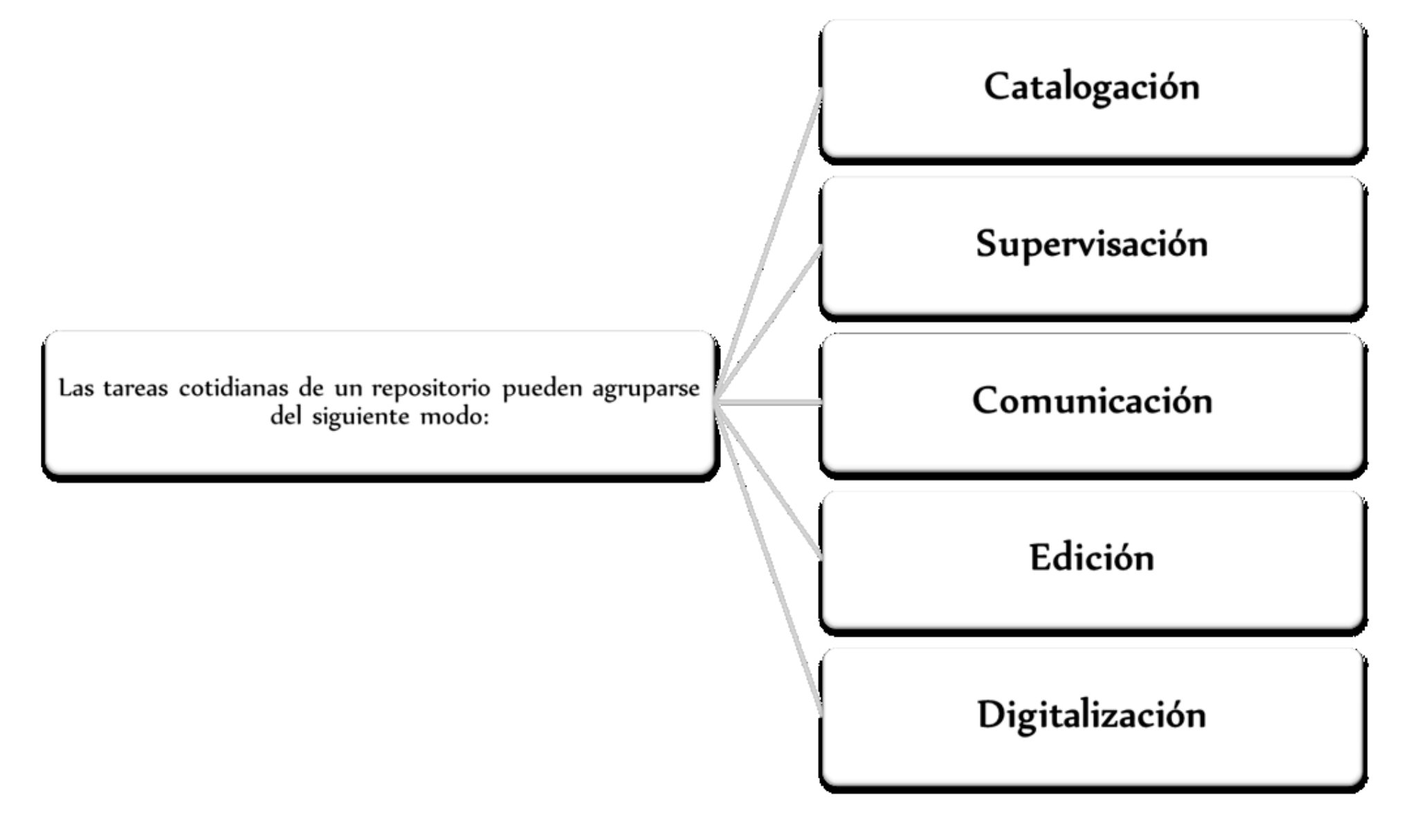

### **Catalogación Objetivos**

Objetivos de la catalogación:

- Identificar los documentos de forma inequívoca
- Dar uniformidad a la información
- Organizar y preservar el material alojado en una Institución
- Facilitar la ubicación, el acceso y la recuperación
- Permitir el intercambio con otras instituciones

# **Catalogación** Definición

La catalogación es un conjunto de operaciones destinadas a representar la forma y el contenido de un documento según normas estandarizadas.

- Es el proceso que permite el reconocimiento de un documento a partir de una descripción unívoca y sin ambigüedades, proporcionando los elementos necesarios para su identificación.
- Análisis de la forma (descripción bibliográfica, catalogación)
	- Título, autor, edición
	- Puntos de acceso para su recuperación

– Análisis de contenido (organización del conocimiento, indización, clasificación)

- Materias, descriptores
- Palabras clave
- Resumen

# **Catalogación**

## Normalización

La normalización persigue regularizar objetos que, en la práctica, no suelen ser necesariamente uniformes, con el fin de facilitar las operaciones documentales, disminuyendo costes, mejorando la calidad, acelerando procesos y posibilitando intercambios.

La finalidad de usar normas técnicas en diferentes unidades de información y servicios de información es proveer compatibilidad e interoperabilidad entre equipos, datos, información, políticas y procedimientos.

### **Catalogación Metadatos**

Los metadatos son la información descriptiva que se aplica sobre un recurso para facilitar su organización; son datos que describen otros datos, información estructurada para describir, explicar, localizar o facilitar la obtención, uso o administración de un recurso de información.

Según la norma ISO 15489-1 del 2001 se define a los metadatos, en el contexto de la gestión de documentos, como: *"datos que describen el contexto, contenido y estructura de los documentos, así como su gestión a lo largo del tiempo. (...) Como tales, los metadatos son información estructurada o semiestructurada que posibilita la creación, registro, clasificación, acceso, conservación y disposición de los documentos a lo largo del tiempo y dentro de un mismo dominio o dominios diferentes."*

### **Catalogación Metadatos**

- Recuperación de la información
- Administración de documentos
- Gestión de derechos, autoría y propiedad intelectual
- Estado de archivo
- Control y descripción de procesos
- Seguridad y autentificación
- Valoración de contenidos
- Preservación y conservación
- Visibilidad de la información
- Actualización de la información

### **Catalogación**

Esquemas de metadatos utilizados en SEDICI

- Dublin Core Metadata Initiative (DC)
- **Networked Digital Library of Theses and Dissertations (ETD)** [\(tesis\)](http://www.ndltd.org/standards/metadata/etd-ms-v1.1.html)
- [Metadata Objects Description Schema \(MODS\)](http://www.loc.gov/standards/mods/v3/mods-userguide-elements.html)
- [LUCIS](http://bdigital.uncu.edu.ar/objetos_digitales/4123/directrices-lucis-bd-2.pdf) [\(UNCuyo\)](http://bdigital.uncu.edu.ar/objetos_digitales/4123/directrices-lucis-bd-2.pdf)
- Categories for the Description of Works of Art (CDWA)
- Cataloguing Cultural Objects (CCO) (Objetos de los museos)
- IEEE Standard for Learning Object Metadata (LOM) (Objetos de aprendizaje)

## **Catalogación**

#### Esquemas de metadatos utilizados en SEDICI

SEDICI utiliza un formato de metadatos propio: dichos metadatos están traducidos al inglés y al portugués, y el sistema los transforma al formato [Dublin Core](http://dublincore.org/)  para que sean accedidos por otros repositorios vía [OAI-](http://www.openarchives.org/)[PMH.](http://www.openarchives.org/)

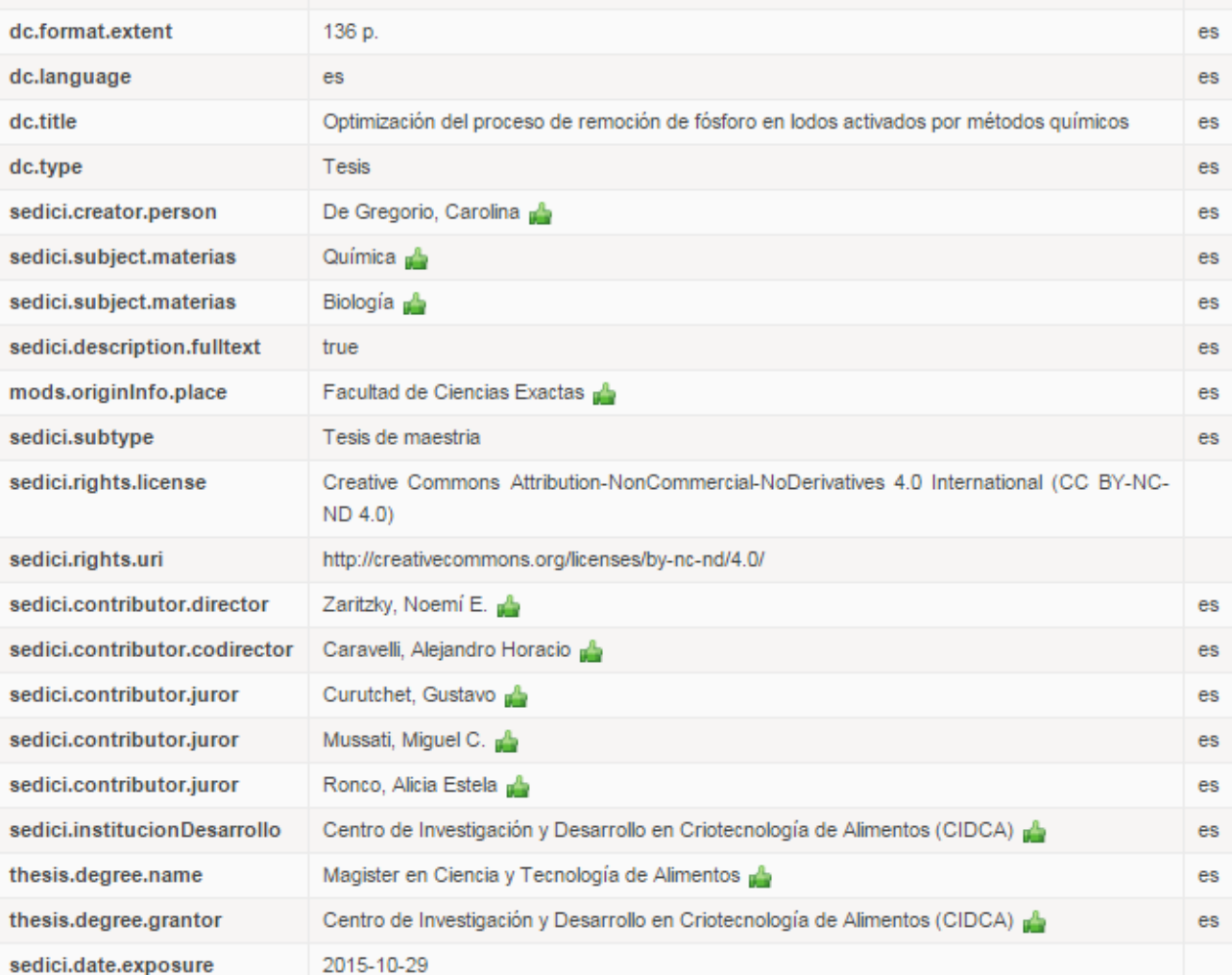

### Supervisación

Las tareas de supervisación dentro de un repositorio incluyen:

- Distribución de las tareas a realizar entre los administradores. Esto supone desde la correcta recepción del material por las diferentes vías (autoarchivo, SWORD, recolecciones desde distintos portales dentro y fuera de la universidad, envíos por e-mail, digitalizaciones propias, convenios con terceros) hasta la asignación de qué material va a cargar cada administrador, de acuerdo a su experiencia y habilidades.
- Revisión exhaustiva de registros cargados en el pasado, especialmente del momento en que SEDICI no funcionaba sobre DSpace.

Supervisación

Las tareas de supervisación dentro de un repositorio incluyen:

- Revisión de registros como resultado de nuevas políticas adoptadas, por actualizaciones del sitio o por nuevas normalizaciones.
- Revisión constante de las cargas realizadas en la actualidad, para ejercer un estricto control de calidad sobre los datos y metadatos expuestos al mundo.
- ❑Correcciones sobre los registros de diverso tipo.
- Tareas de revisión y corrección asignadas desde el Sistema de Gestión de Incidencias de SEDICI.

### Comunicación

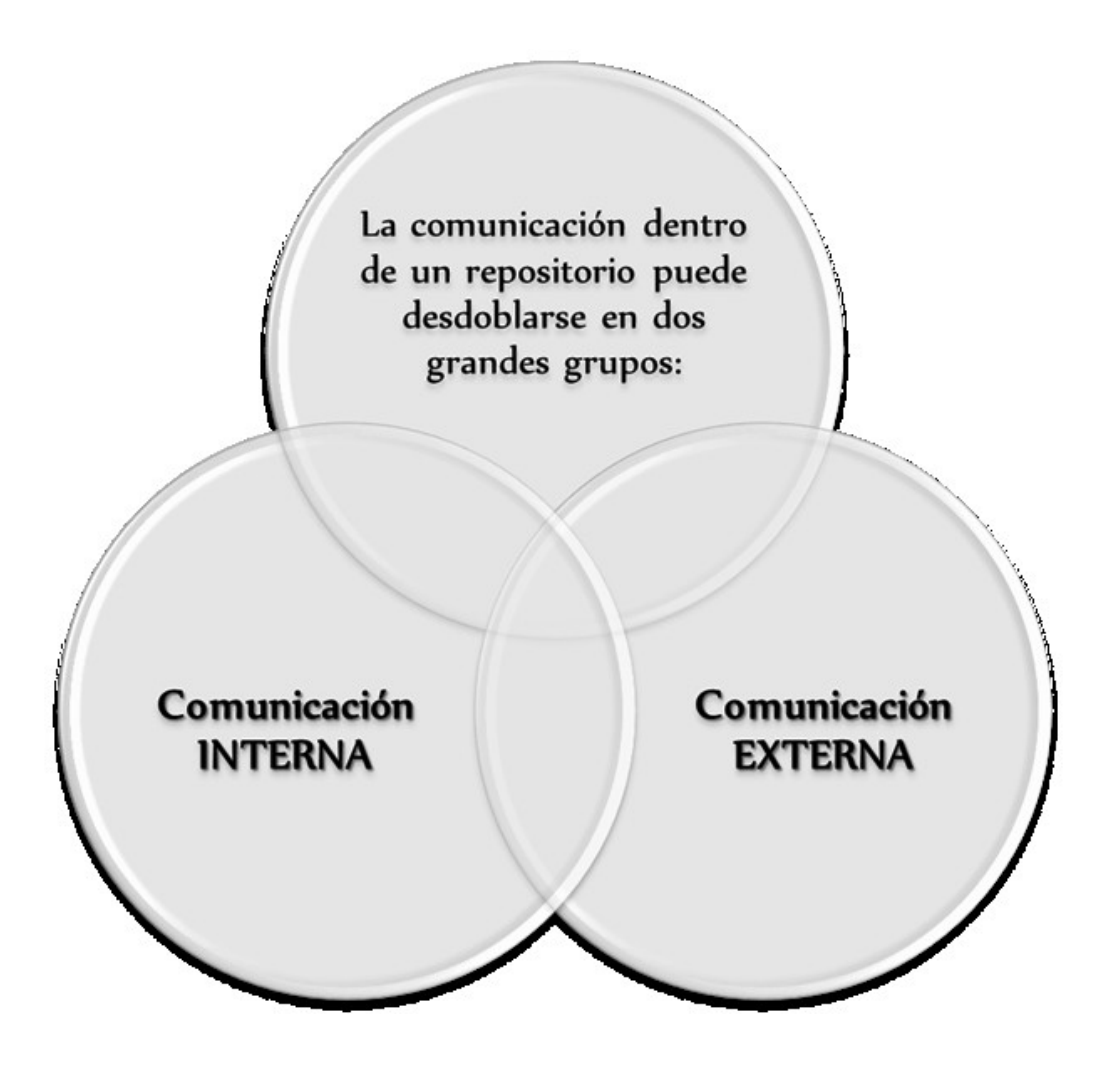

## Comunicación interna

Incluye, pricipalmente:

- Soporte a los usuarios del sitio (consultas al mail, telefónicas y a través de **UserVoice**)

- Consultas de usuarios/tesistas sobre derechos de autor, embargo, autoarchivo

- Redacción de tutoriales para el uso apropiado del sitio (cómo realizar autoarchivo, por ejemplo)

- Capacitación de administradores externos (caso Radio Universidad, Red de Museos y REA)

- Redacción del **manual de procedimientos** y todo otro tutorial de uso interno para los administradores del repositorio.

### Comunicación externa

Incluye, principalmente:

- Presencia de SEDICI en las redes sociales (Twitter, Facebook, LInkedIn, SlideShare y otras).
- ❑ Redacción de posteos y sugerencias para el blog de SEDICI.
- ❑ Estrategias de difusión y visibilidad.
- Publicidad mediante folletos y boca a boca.

Edición

Si bien esta no es un tarea específica de un repositorio ni tampoco cotidiana, en SEDICI se han realizado varias experiencias de edición de libros electrónicos. Los primeros de ellos fueron realizados en 2004 ([Notas](http://sedici.unlp.edu.ar/handle/10915/15911) [sobre](http://sedici.unlp.edu.ar/handle/10915/15911) [federalismo](http://sedici.unlp.edu.ar/handle/10915/15911) [fiscal,](http://sedici.unlp.edu.ar/handle/10915/15911) de [Hor](http://sedici.unlp.edu.ar/handle/10915/15912)a[ci](http://sedici.unlp.edu.ar/handle/10915/15912)o L. P. [P](http://sedici.unlp.edu.ar/handle/10915/15912)iffano) y 2005 ([Microeconomía](http://sedici.unlp.edu.ar/handle/10915/15912) [aplicada](http://sedici.unlp.edu.ar/handle/10915/15912) [a](http://sedici.unlp.edu.ar/handle/10915/15912) [la](http://sedici.unlp.edu.ar/handle/10915/15912) [educación](http://sedici.unlp.edu.ar/handle/10915/15912) [universitaria](http://sedici.unlp.edu.ar/handle/10915/15912), del mismo autor), pero el proyecto más ambicioso encarado hasta el momento ha sido el del libro *Cirugía. Bases clínicas y terapéuticas*, único en su género.

## Edición. Libro de Cirugía

Tanto en su **[primera](http://sedici.unlp.edu.ar/handle/10915/15920)** como en su **[segunda](http://sedici.unlp.edu.ar/handle/10915/30064)** edición, el libro incluye, además de texto, gráficos e imágenes, **[videos](https://www.youtube.com/playlist?list=PL06If5VqllhH07gg8twMabnmBrY3S-q0-)** de diversas operaciones quirúrgicas relatadas por destacados profesionales de la cirugía argentina e internacional. El libro es uno de los materiales más consultados y descargados del repositorio.

Otros libros editados en SEDICI son:

❑**[Análisis](http://sedici.unlp.edu.ar/handle/10915/27637) [económico](http://sedici.unlp.edu.ar/handle/10915/27637) [del](http://sedici.unlp.edu.ar/handle/10915/27637) [derecho](http://sedici.unlp.edu.ar/handle/10915/27637) [tributario](http://sedici.unlp.edu.ar/handle/10915/27637)**, de Horacio L. P. Piffano

❑**[XVIII](http://sedici.unlp.edu.ar/handle/10915/15948) [Ibero-American](http://sedici.unlp.edu.ar/handle/10915/15948) [Science](http://sedici.unlp.edu.ar/handle/10915/15948) [and](http://sedici.unlp.edu.ar/handle/10915/15948) [Technology](http://sedici.unlp.edu.ar/handle/10915/15948) [Education](http://sedici.unlp.edu.ar/handle/10915/15948) [Consortium](http://sedici.unlp.edu.ar/handle/10915/15948) [General](http://sedici.unlp.edu.ar/handle/10915/15948) [Assembly](http://sedici.unlp.edu.ar/handle/10915/15948)** [\(](http://sedici.unlp.edu.ar/handle/10915/15948)compilación de ponencias)

❑**[Anales](http://sedici.unlp.edu.ar/handle/10915/25926) [de](http://sedici.unlp.edu.ar/handle/10915/25926) [jAUTI](http://sedici.unlp.edu.ar/handle/10915/25926) [2012](http://sedici.unlp.edu.ar/handle/10915/25926)** (compilación de ponencias)

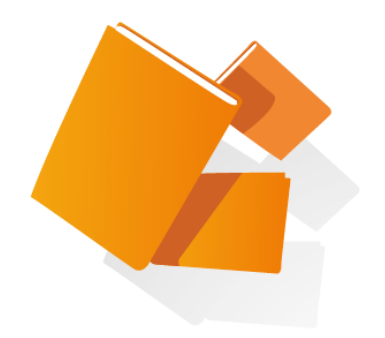

# **Digitalización de documentos en el repositorio**

# **Digitalización de documentos**

- Escáner HP scanjet 7500
- Escáner DAL
	- Captura de imágenes
		- Rotación de la imagen
		- Renombrado
		- Combinación
	- Proceso de imágenes mediante ScanTailor
	- Impresión en PDF, OCR

### DAL

#### **Derecho a Leer (DaL) (Facultad de Filosofía y Letras - UBA)**

Es un espacio de difusión de las políticas a favor de la lectura. Inspirados en la experiencia de *Do It Yourself* desarrollaron un escáner para libros de forma artesanal y muy económica, utilizando madera y cámaras digitales estándar.

El objetivo es tomar una foto con la mayor precisión posible de cada hoja del libro.

Ejemplo de digitalización realizada en SEDICI: Academia Nacional de Agronomía y Veterinaria (ANAV). [Tomo I 1932-1934](http://sedici.unlp.edu.ar/handle/10915/27853)

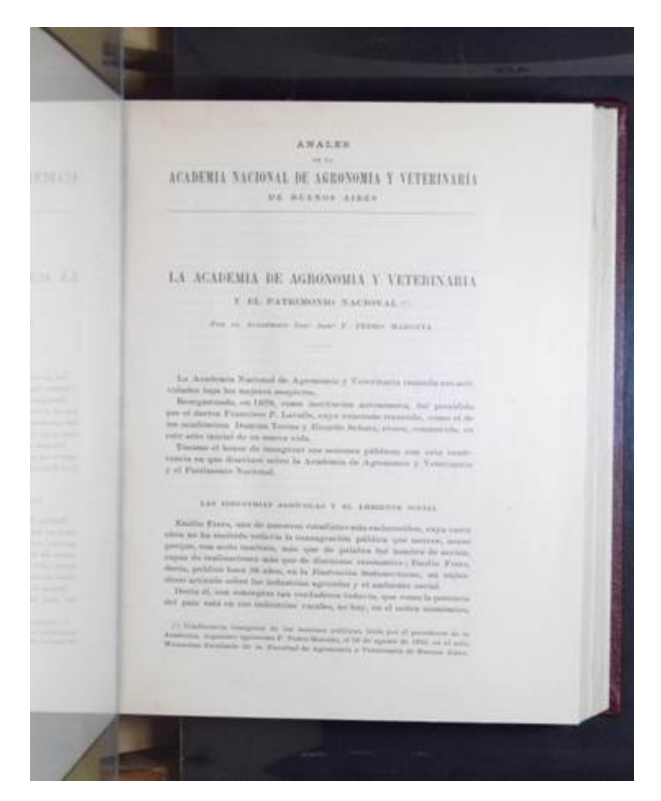

### [Derecho a Leer \(DaL\)](http://filo.uba.edu.ar/)

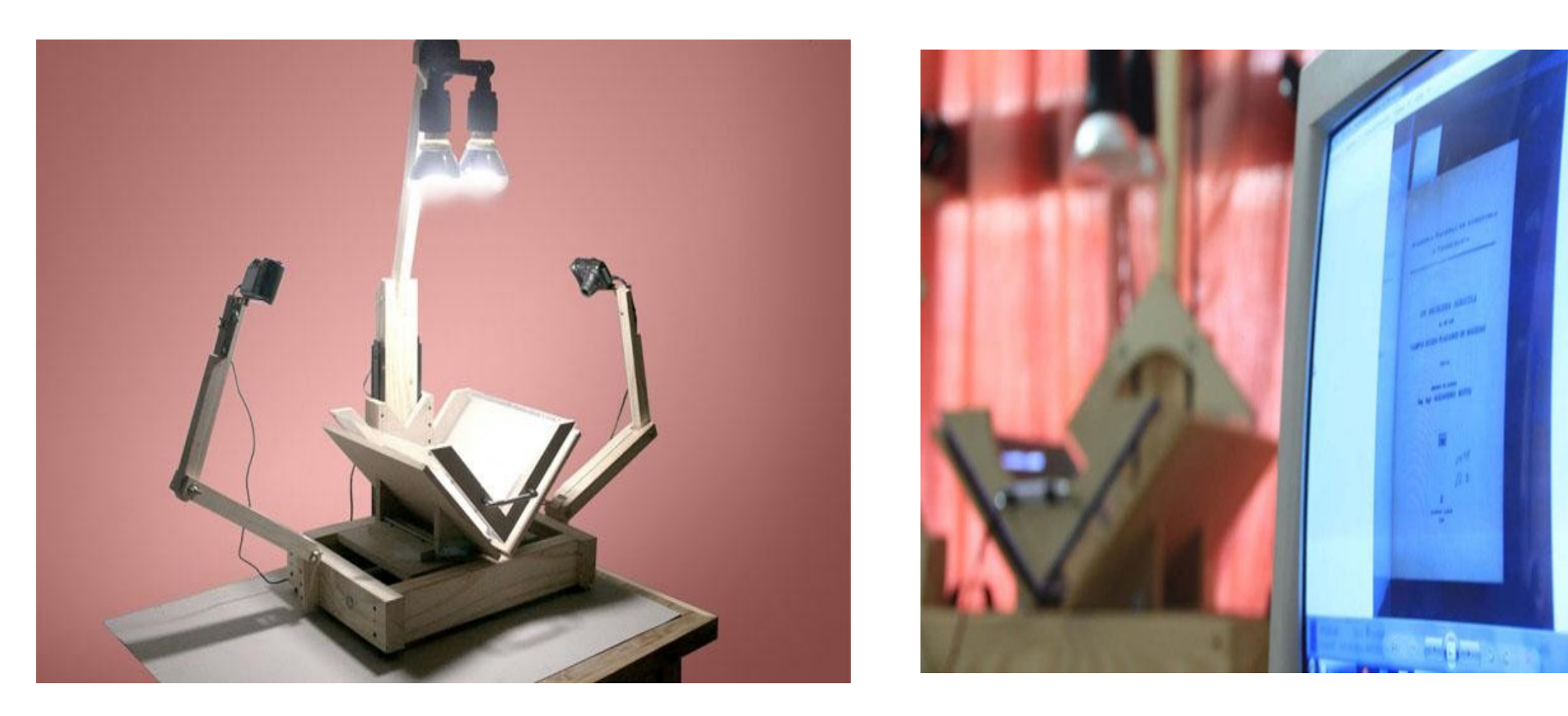

Imágenes del escáner de cámaras DaL utilizado en SEDICI

Pre-procesamiento: Rotación - Renombrado – Combinación

Luego de la descarga de las fotos a la PC, se corre un *script* que rota, renombra y combina las imágenes sacadas de las cámaras.

> prebi@Digitalización ~ \$ ./editar MiNuevoProyecto

Procesamiento:

Se crea un proyecto en Scan Tailor donde a cada imagen se le hace un proceso de: alineación - selección de contenido - centralización e igualar tamaño - blanquear fondo y borrar manchas.

ScanTailor crea imagénes en formato .TIFF

Luego de generados los TIFF se crea un nuevo proyecto de AbbyyFineReader,

donde se selecciona el texto e imágenes para crear un PDF/A-1a

El PDF es verificado y optimizado para la vista rápida en web con Acrobat DC.

#### Programas utilizados en el proceso de imágenes

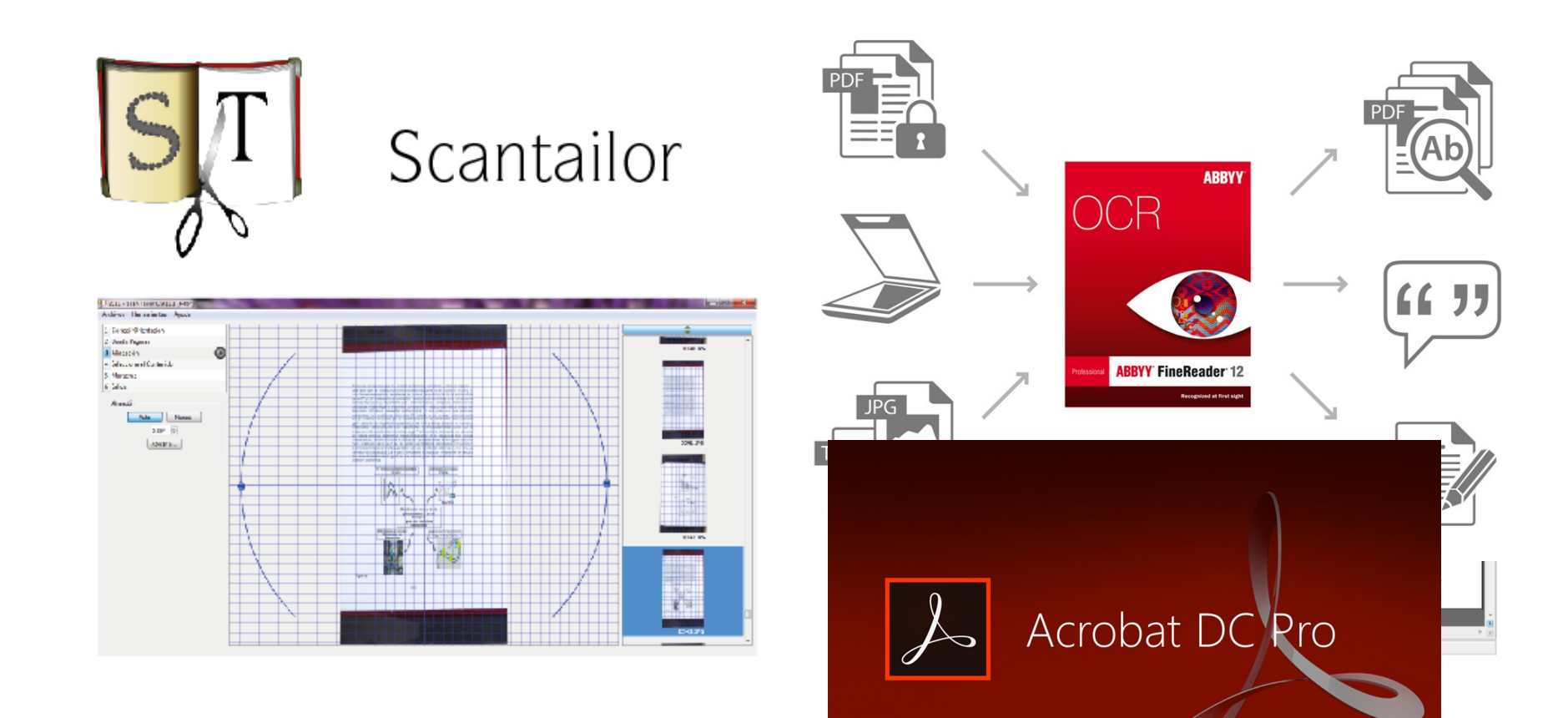

Se necesitan las hojas del documento sueltas, sin bordes salientes Se pueden escanear a una cara o dos Escaneos en blanco y negro: 600px Escaneos en color/ escala de grises: 400px Máximo de de hojas por paquete: 100 Software de escaneo: *Paper Port 14* Formato de salida del escaneo: .TIFF5 图 R La

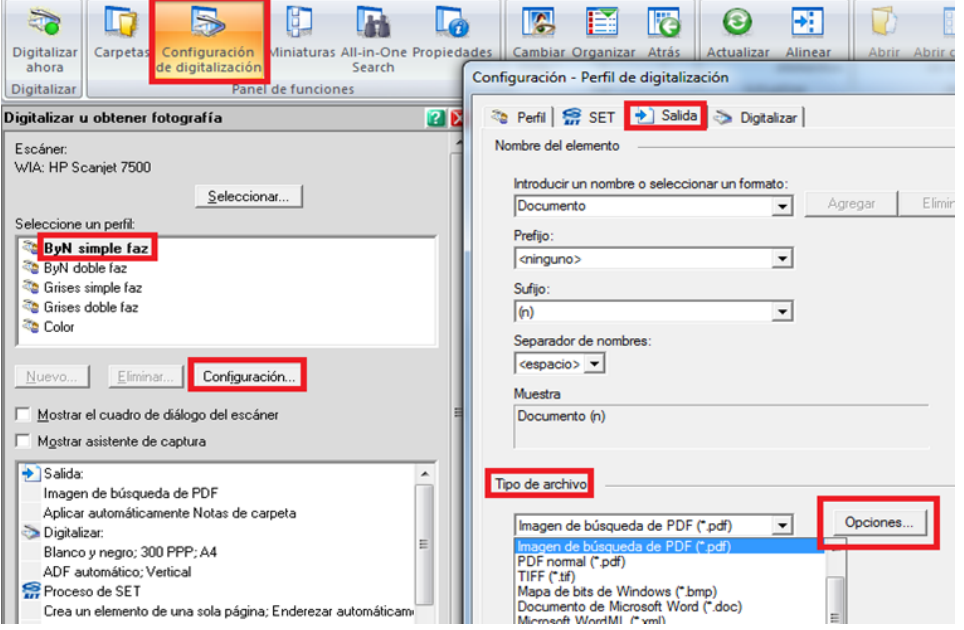

### **Digitalización en dispositivos móviles**

Formatos: *Epub / Mobi / Prc*

**Mobi**: Es un formato para archivos de libro electrónico (e-book) creado por Mobipocket S. A. En el formato de libro digital MOBI se marca el contenido, pero no se delimita su formato, que se adapta a los diferentes tamaños de las pantallas de los múltiples lectores de libros electrónicos del mercado. El formato MOBI está basado en las especificaciones Open eBook.

**Open Ebook** (o OEB), o formalmente Open eBook Publication Structure (OEBPS), es un formato de libro digital basado en el lenguaje XML (eXtensible Markup Language) y destinado a normalizar el contenido, la estructura y la presentación de los libros digitales. El formato OeB es definido por el OeBPS (Open eBook Publication Structure).

Open Ebook es un archivo comprimido con formato [ZIP](https://es.wikipedia.org/wiki/ZIP) ju[nt](https://es.wikipedia.org/wiki/XHTML)o con un archivo MANIFEST. Dentro del paq[ue](https://es.wikipedia.org/wiki/Dublin_Core)te se [u](https://es.wikipedia.org/wiki/Dublin_Core)tiliza un subconjunto de [XHTML,](https://es.wikipedia.org/wiki/XHTML) junto con [CSS](https://es.wikipedia.org/wiki/CSS) y metadatos en formato [Dublin](https://es.wikipedia.org/wiki/Dublin_Core) [Core](https://es.wikipedia.org/wiki/Dublin_Core).

## **Digitalización en dispositivos móviles** Formatos

**PRC**: Es un formato propietario del Kindle de Amazon basado en el estándar Open eBook. La extensión .prc es en realidad idéntica a la extensión .mobi pero es utilizada específicamente para dispositivos **Palm** que sólo soportan extensiones .prc o .pdb.

**EPUB:** El formato se diseñó para adaptarse a distintos tamaños de letra y pantalla. También se puede cambiar el tipo de letra. En el formato de texto para libro digital ePub, se marca el contenido, pero no se delimita su formato, que se adapta a las diferentes pantallas y tamaños de pantalla de los múltiples dispositivos. El formato fue creado por International Digital Publishing Forum (IDPF), como un formato específico para visualizar libros.

**EPUB3**: El formato, además de las funcionalidades habituales del EPUB ofrece salida de audio en la funcionalidad de texto-a-audio, características de voz, normas de pronunciación, especificación de fallbacks (conversión de un vídeo en texto, para discapacitados).

### **Digitalización en dispositivos móviles**  EPUB

Caminos a .EPUB:

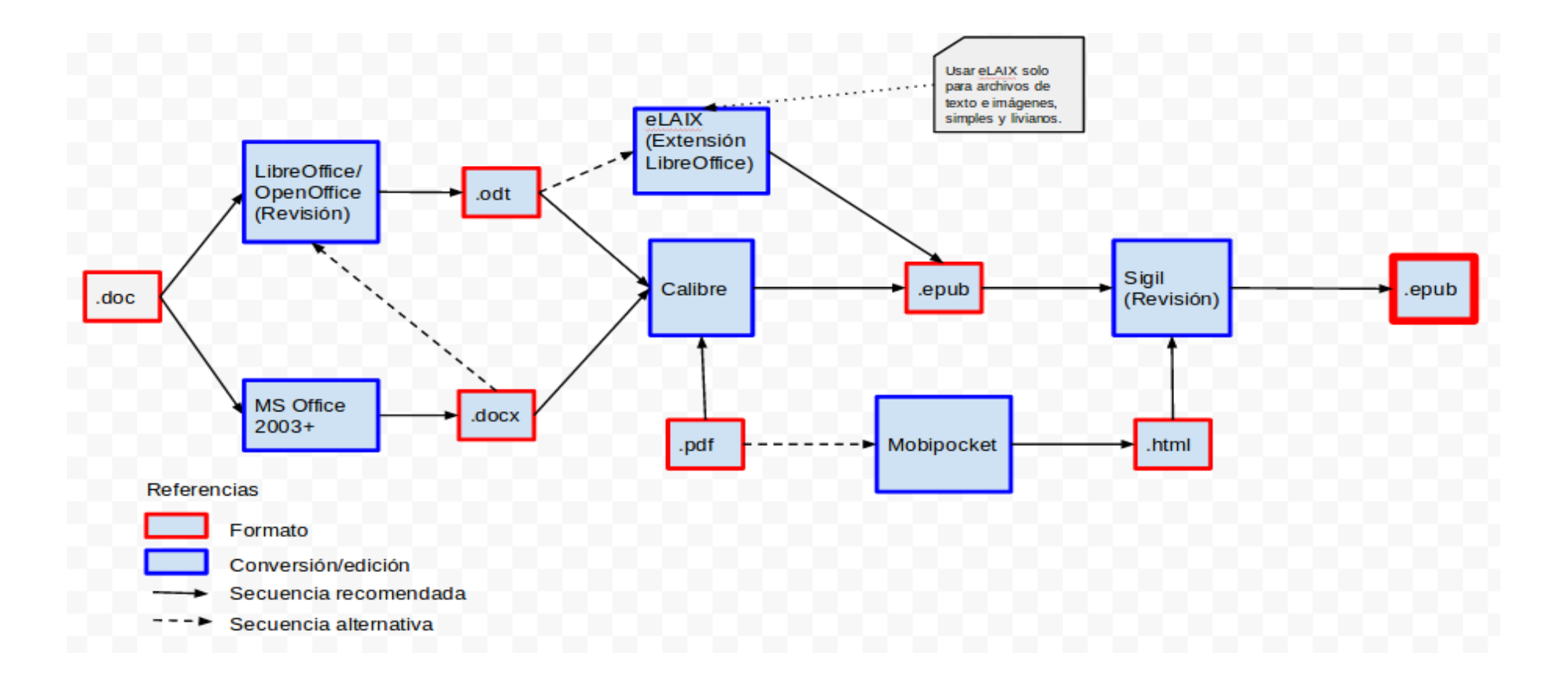

## **Digitalización en dispositivos móviles**

#### Programas utilizados en el proceso

PRC: Mobipocket

EPUB2: Calibre - Corrección en Sigil

EPUB3: Luego de crear el EPUB2 se genera el EPUB3 utilizando un plugin de Sigil MOBI: Se importa el EPUB2 a Calibre y se genera el .MOBI

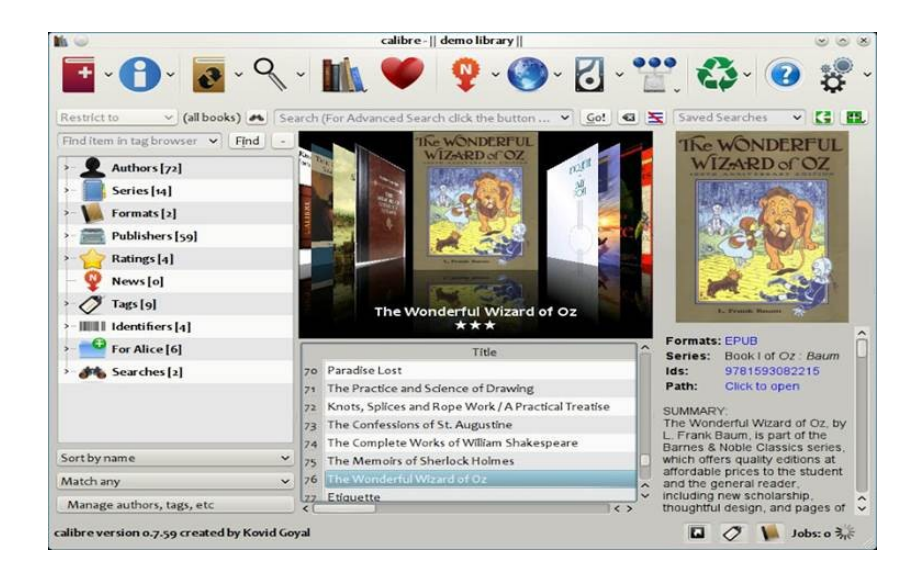

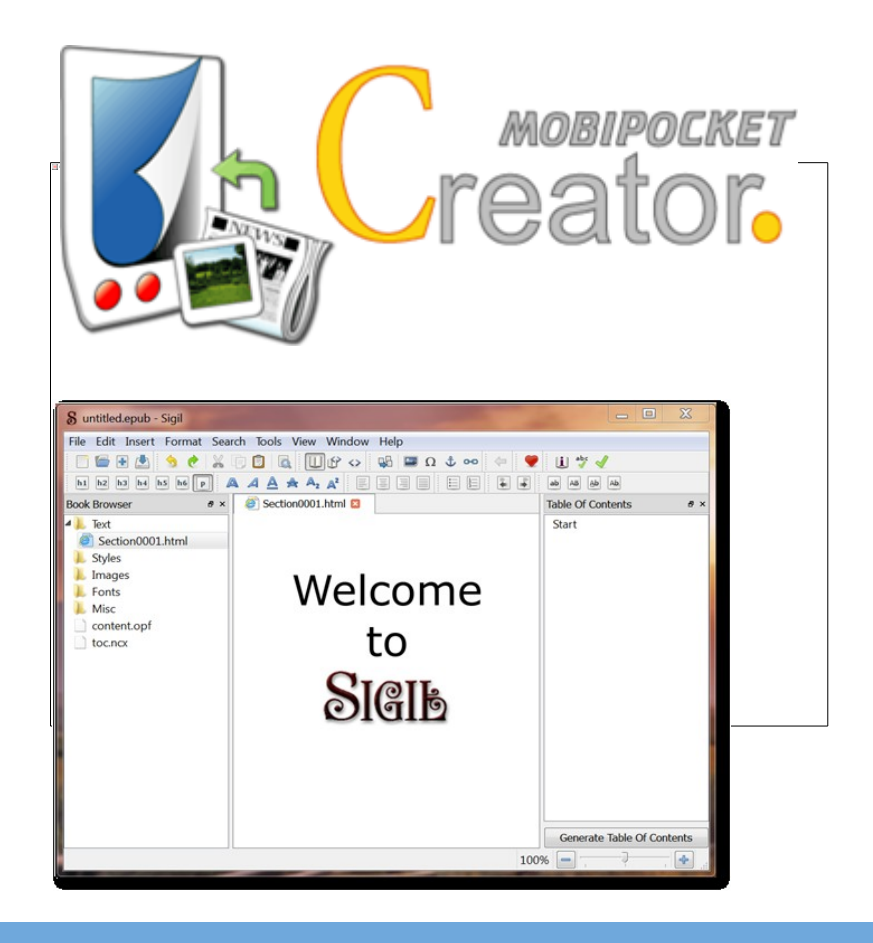

### **Audiolibros**

Se trata de grabaciones habladas (o leídas automáticamente por programas informáticos) de libros.

Software usado para convertir texto a voz o archivos de audio: Natural reader Formato de salida: .MP3 o .WAV

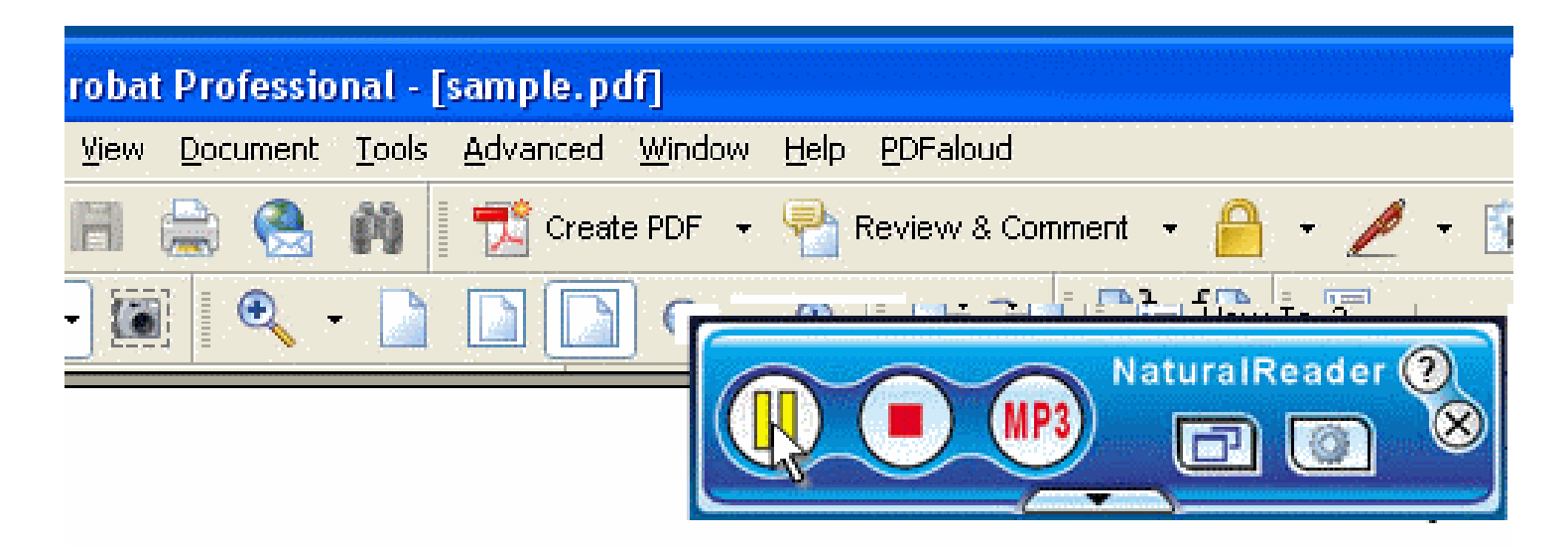

NaturalReader is an easy-to-use software that converts written text into natural sounding spoken words giving educators, professionals and students a powerful aid and learning tool. NaturalReader can assist ESL students ( English as a Second Language) and people with learning difficulties such as dyslexia.

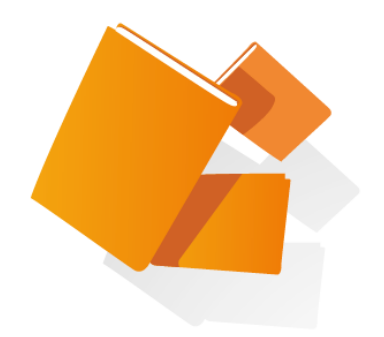

# **Interoperabilidad y visibilidad**

# **Portal de Revistas de la UNLP**

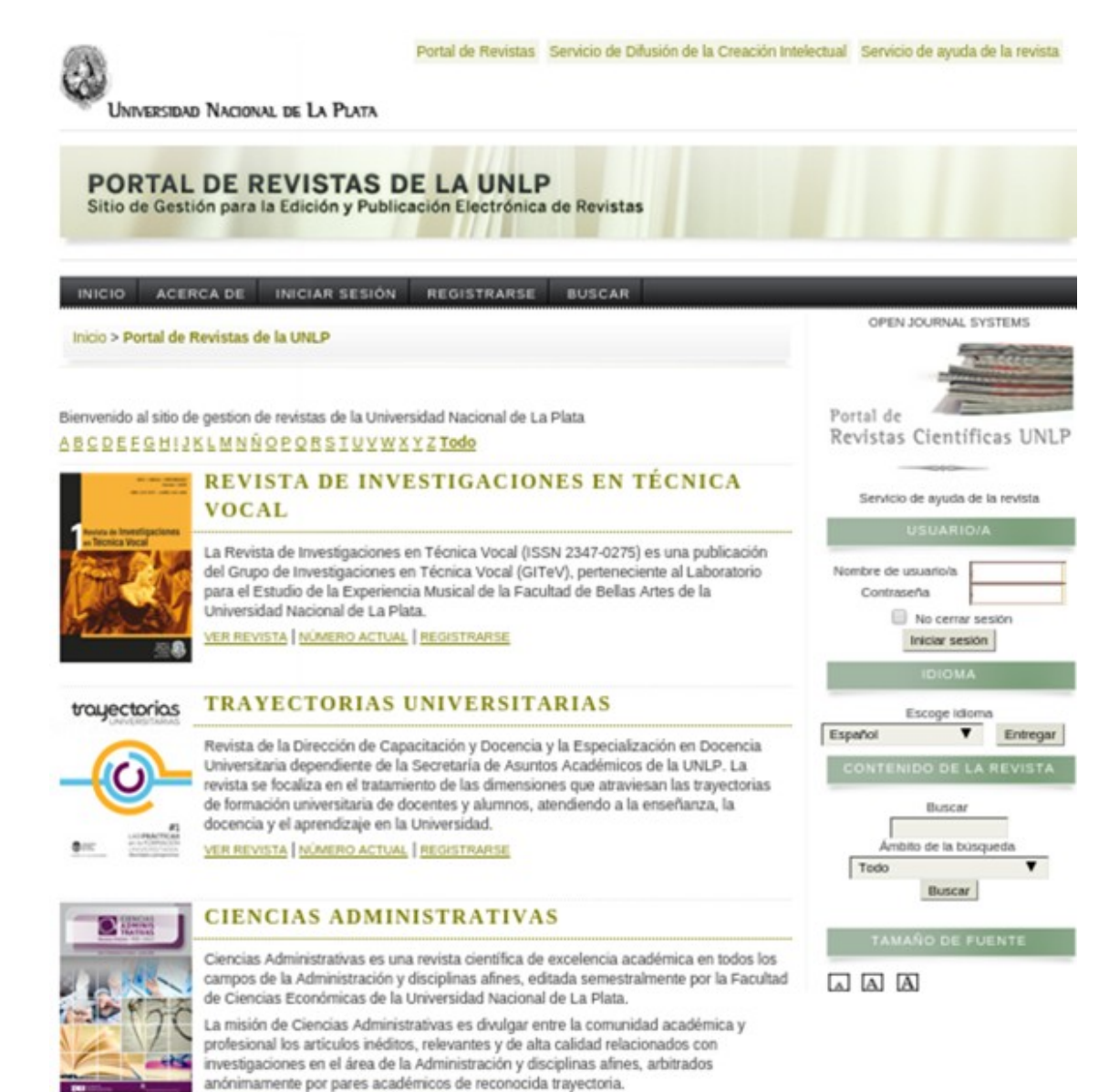

es la democracia estas loca

Espacio de gestión y publicación de revistas electrónicas

Interactúa con el repositorio SEDICI: depósito automático, preservación y diseminación

# **Portal de Revistas Científicas de la UNLP**

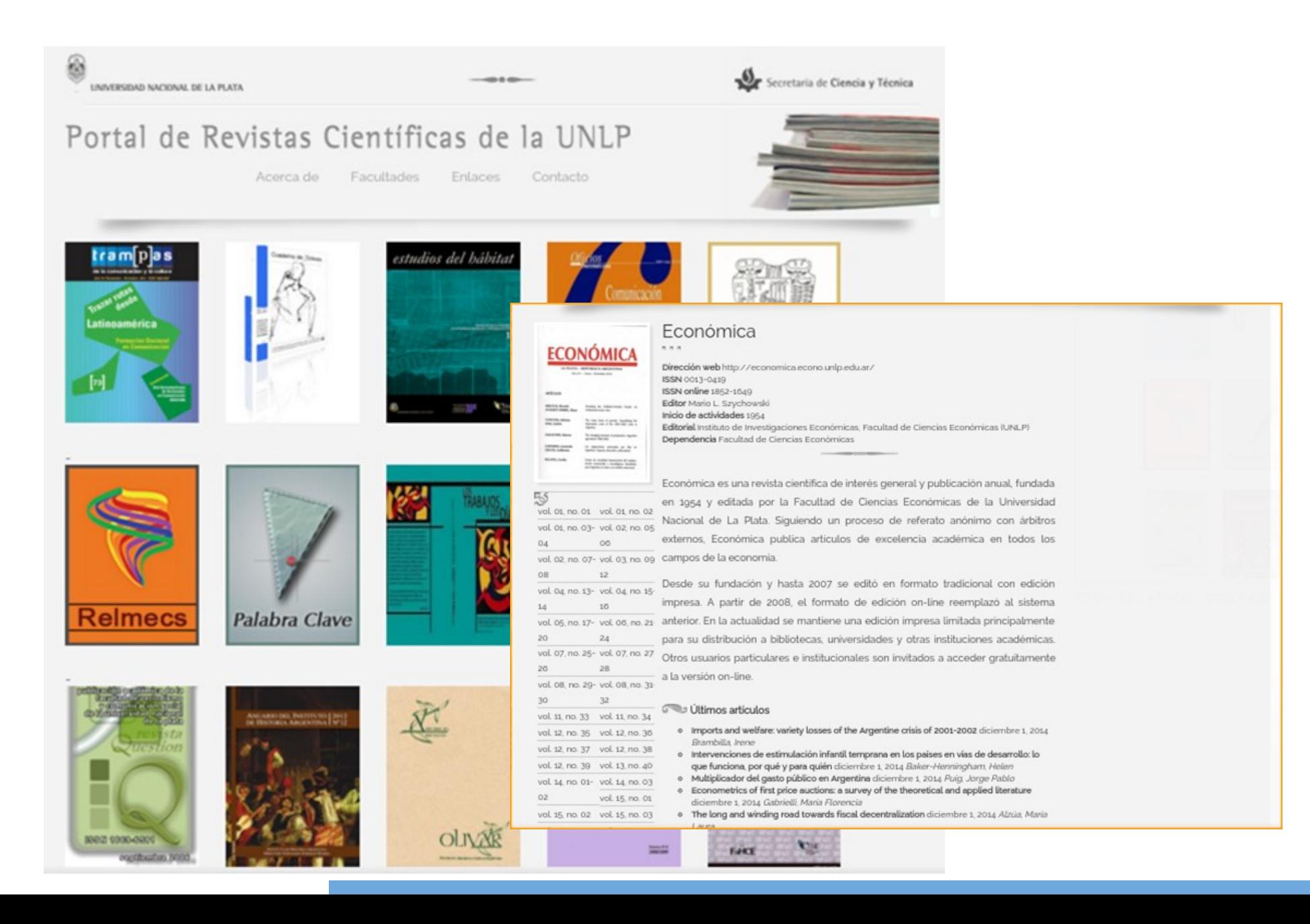

## **Portal de Congresos de la UNLP**

**ESPACIO de gestión**, Sitio de Gestión para la Organización de Congresos **INICIO** ACERCA DE. **INGRESAR CUENTA BUSCAR** OPEN CONFERENCE SYSTEMS Inicio > Portal de Congresos de la UNLP Ayuda Portal de Congresos de la UNLP I Encuentro Nacional sobre Ciudad, Arquitectura y Construcción Sustentable Nombre usuario/a Contraseña El I Encuentro Nacional sobre Ciudad, Arquitectura y Construcción Sustentable es organizado por el Recordarme Laboratorio de Arquitectura y Hábitat Sustentable y se desarrollará en el mes de Mayo de 2016 en la Facultad de Login Arquitectura y Urbanismo, Universidad Nacional de La Plata, Argentina. **VER EVENTO** Encuentro del CERPI y Jornada del CENSUD Español (España)  $\pmb{\mathrm{v}}$ Jornadas organizadas por el Centro de Reflexión en Política Internacional (CERPI) y el Centro de Estudios Sudamericanos (CENSUD), del Instituto de Relaciones Internacionales de la UNLP (IRI-UNLP). ONTENIDO DE LA CONFERENCIA Se presentarán trabajos inéditos referidos tanto a la política exterior argentina como la las políticas sudamericanas en sus diversos aspectos (general, bilateral o multilateral, político-diplomático, estratégico-militar y económico). **Buscar VER EVENTO** Todos Jornadas de Ciencia y Técnica de la Facultad de Ciencias Exactas Buscar Estimados miembros de la comunidad:Durante los días 12, 13 y 14 de noviembre de este año, se desarrollarán las V JORNADAS de Ciencia y Tecnología de la Facultad de Ciencias Exactas 2014. Para tal fin, se ha constituído un Comité Organizador cuyos miembros han sido propuestos a instancias de los cuatro Departamentos y de esta Secretaría. El propio Comité ha designado como coordinador de sus tareas al Dr. Alberto Capparelli.  $|A|$   $A$   $|A|$ 

#### **VER EVENTO**

Eventos de la Asociación Argentina de Químicos Analíticos

8vo Congreso Argentino de Química Analítica

organización y difusión de eventos científicos y académicos

# **Portal de Libros UNLP**

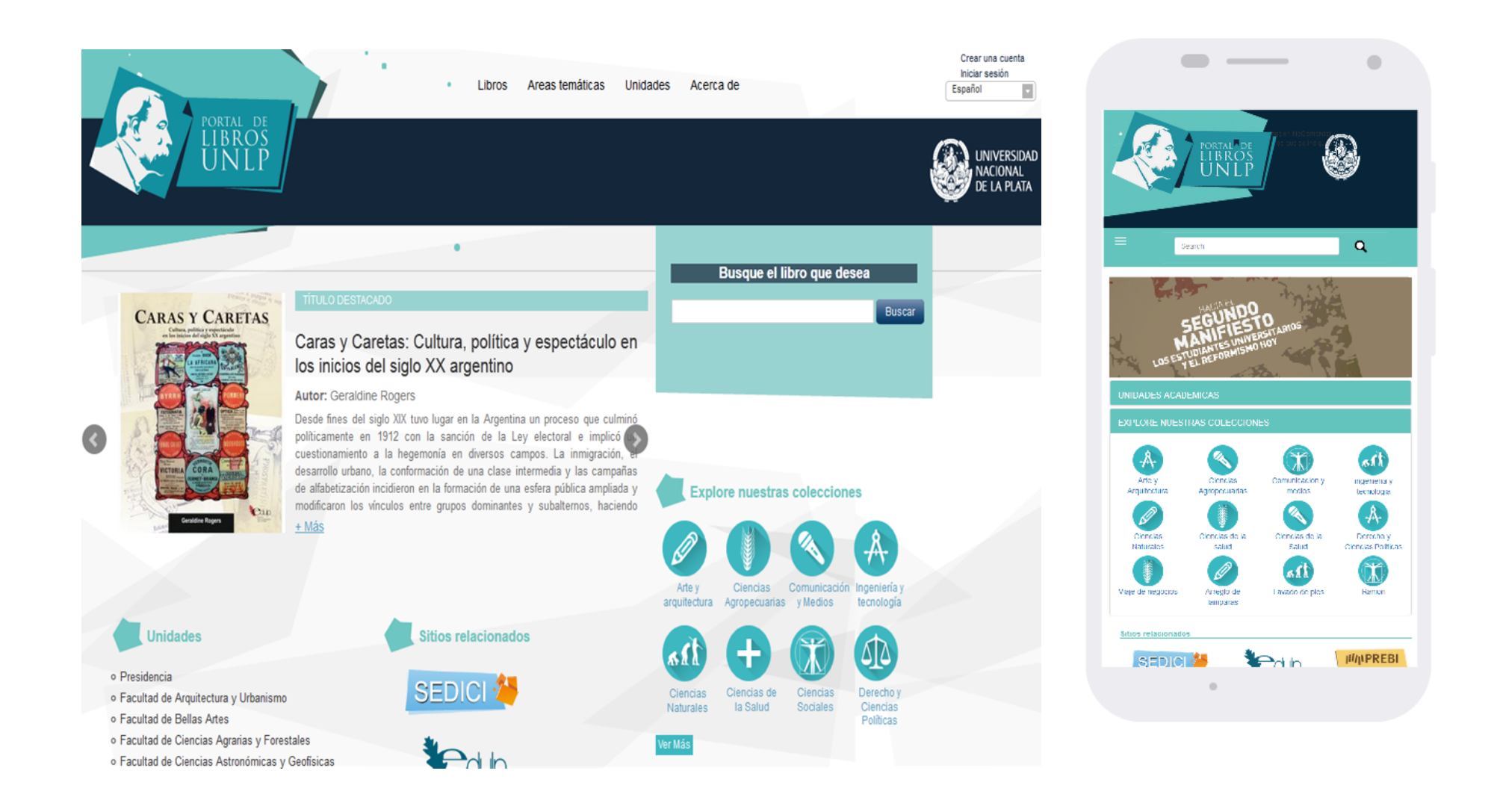

#### **Sistema Nacional de Repositorios Digitales**

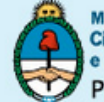

finisterio de Ciencia, Tecnología e Innovación Productiva Presidencia de la Nación

Secretaría de Articulación **Científico Tecnológica** Ministerio de Ciencia, Tecnología e Innovación Productiva

**SARA SNRD** Sistema Nacional de Repositorios Digitales

#### **INICIO**

#### **EL SISTEMA**

**COMITÉ DE EXPERTOS** 

**ADHESIÓN** 

**FINANCIAMIENTO** 

**NOVEDADES** 

RECURSOS DE INFORMACIÓN

SITIOS DE INTERÉS

**CONTACTO** 

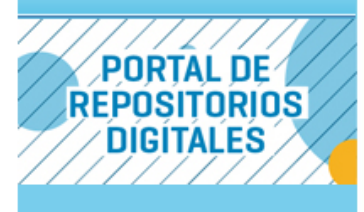

#### Sistema Nacional de Repositorios Digitales

El Sistema Nacional de Repositorios Digitales (SNRD) es una iniciativa del Ministerio de Ciencia, Tecnología e Innovación Productiva conjuntamente con el Consejo Interinstitucional de Ciencia y Tecnología (CICyT) a través de sus representantes en el Consejo Asesor de la Biblioteca Electrónica de Ciencia y Tecnología.

El SNRD tiene como propósito conformar una red interoperable de repositorios digitales en ciencia y tecnología, a partir del establecimiento de políticas, estándares y protocolos comunes a todos los integrantes del Sistema.

#### **Acceso Abierto**

El modelo de Acceso Abierto (AA) a la producción científico-tecnológica implica que los usuarios de este tipo de material pueden, en forma gratuita, leer, descargar, copiar, distribuir, imprimir, buscar o enlazar los textos completos de los artículos científicos, y usarlos con propósitos legítimos ligados a la investigación científica, a la educación o a la gestión de políticas públicas, sin otras barreras económicas, legales o técnicas que las que suponga Internet en sí misma.

La única condición que plantea este modelo para la reproducción y distribución de las obras que se pongan a disposición es la obligación de otorgar a los autores el control sobre la integridad de su trabajo y el derecho a ser adecuadamente reconocidos y citados.

# **La Referencia**

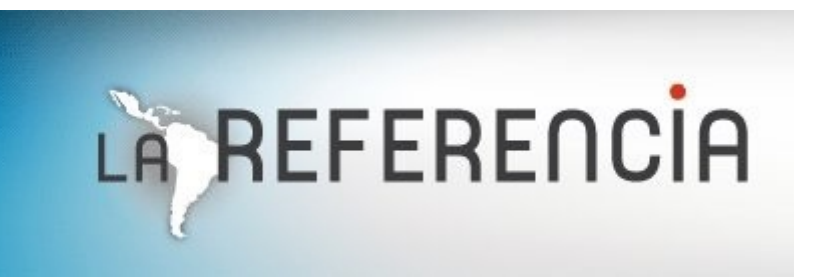

- *Nodo Argentina*: [Sistema](http://repositoriosdigitales.mincyt.gob.ar/) [Nacional](http://repositoriosdigitales.mincyt.gob.ar/) [de](http://repositoriosdigitales.mincyt.gob.ar/) [Repositorios](http://repositoriosdigitales.mincyt.gob.ar/) [Digitales](http://repositoriosdigitales.mincyt.gob.ar/) –SNRD-
- *Nodo Brasil:* [Portal](http://oasisbr.ibict.br/) [Brasileiro](http://oasisbr.ibict.br/) [de](http://oasisbr.ibict.br/) [Acesso](http://oasisbr.ibict.br/) [Aberto](http://oasisbr.ibict.br/) [à](http://oasisbr.ibict.br/) [Informação](http://oasisbr.ibict.br/) [Científica](http://oasisbr.ibict.br/) –oasisbr-
- *Nodo Chile:* [Sistema](http://www.sic.informacioncientifica.cl/) [de](http://www.sic.informacioncientifica.cl/) [Información](http://www.sic.informacioncientifica.cl/) [Científica](http://www.sic.informacioncientifica.cl/) –SIC-
- *Nodo Colombia*: [Biblioteca](http://bdcol.org/) [Digital](http://bdcol.org/) [Colombiana](http://bdcol.org/) –BDCOL-
- *Nodo Ecuador:* [Repositorio](http://repositorio.educacionsuperior.gob.ec/) [Digital](http://repositorio.educacionsuperior.gob.ec/) –Senescyt-
- *Nodo El Salvador*: [Repositorio](http://www.redicces.org.sv/) [Digital](http://www.redicces.org.sv/) [de](http://www.redicces.org.sv/) [Ciencia](http://www.redicces.org.sv/) [y](http://www.redicces.org.sv/) [Cultura](http://www.redicces.org.sv/) [de](http://www.redicces.org.sv/) [El](http://www.redicces.org.sv/) [Salvador](http://www.redicces.org.sv/) –REDICCES-
- *Nodo México*: [Red](http://www.remeri.org.mx/portal/index.html) [Mexicana](http://www.remeri.org.mx/portal/index.html) [de](http://www.remeri.org.mx/portal/index.html) [Repositorios](http://www.remeri.org.mx/portal/index.html) [Institucionales](http://www.remeri.org.mx/portal/index.html) –REMERI-
- *Nodo Perú:* [Acceso](http://alicia.concytec.gob.pe/alicia/) [Libre](http://alicia.concytec.gob.pe/alicia/) [a](http://alicia.concytec.gob.pe/alicia/) [Información](http://alicia.concytec.gob.pe/alicia/) [Científica](http://alicia.concytec.gob.pe/alicia/) [para](http://alicia.concytec.gob.pe/alicia/) [la](http://alicia.concytec.gob.pe/alicia/) [Innovación](http://alicia.concytec.gob.pe/alicia/) ALICIA-
- Nodo Venezuela: Fundación Centro Nacional de Innovación Tecnológica (CENIT).